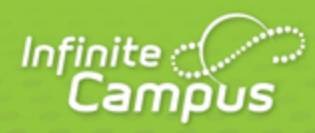

# **Release Pack Campus.1909 - February 2019**

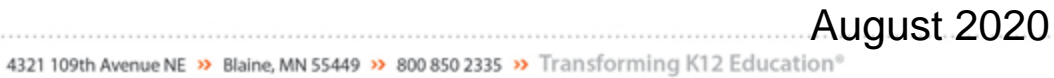

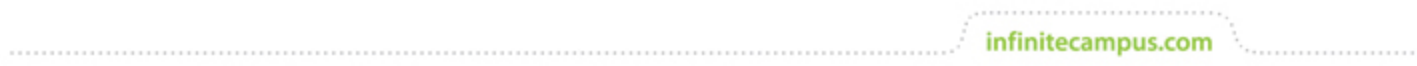

**This document is intended for restricted use only.** 

**Infinite Campus asserts that this document contains proprietary information that would give our competitors undue advantage should they come into possession of any part or all of it. As such, this document cannot be publicly disclosed unless so ordered by a court of competent jurisdiction.**

©2020 Infinite Campus, Inc. All rights reserved.

INFINITE CAMPUS and Transforming K12 Education are registered trademarks of Infinite Campus, Inc. The INFINITE CAMPUS logo is a trademark of Infinite Campus, Inc. This publication, or any part thereof, may not be reproduced or transmitted in any form or any means, electronic or mechanical, including photocopying, recording, storage in an information retrieval system, or otherwise, by anyone other than Infinite Campus, Inc. without written permission of Infinite Campus, Inc., 4321 109th Avenue NE, Blaine, MN 55449, tel. (651) 631-0000, email info@infinitecampus.com.

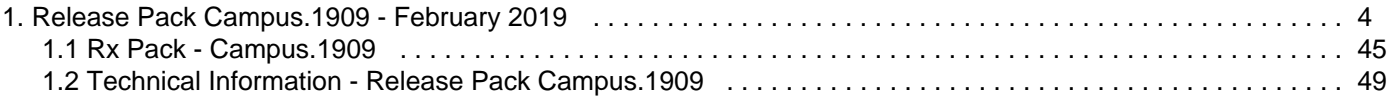

# <span id="page-3-0"></span>Release Pack Campus.1909 - February 2019

[Update Manifest](#page-3-1) | [Core Cases](#page-3-2) | [State-Specific Cases](#page-6-0) | [Technical Information](#page-8-0) | [Academic Programs](#page-9-0) | [Assessment](#page-9-1) | [Attendance](#page-11-0) | [Behavior](#page-12-0) | [Calendar](#page-12-1) | [Campus Instruction](#page-12-2) | [Campus Learning](#page-13-0) | [Campus](#page-15-0) [Student/Parent](#page-15-0) | [Census](#page-16-0) | [Counseling](#page-16-1) | [Documents](#page-17-0) | [Ed-Fi](#page-17-1) | [Enrollment](#page-18-0) | [eTranscript](#page-18-1) | [Federal Programs](#page-18-2) | [Fees](#page-19-0) | [Finance](#page-19-1) | [Forms](#page-20-0) | [Health](#page-20-1) | [Help](#page-21-0) | [Human Resource](#page-21-1) | [Learner Planning](#page-21-2) | [Messenger](#page-22-0) | [Point of](#page-23-0) [Sale](#page-23-0) | [Profile](#page-24-0) | [Report Card](#page-24-1) | [Response to Intervention](#page-25-0) | [Scheduling](#page-25-1) | [Security](#page-26-0) | [Student Reporting](#page-27-0) | **[Localization](#page-27-1)** 

infinitecampus.com

Release notes provide the applicable personnel the ability to review enhancements, modifications and regulated changes prior to accepting an update. It is advised that users review the release notes carefully and alert appropriate district staff to changes in Campus.

Questions or concerns regarding an update should be directed to Campus Support.

Check out the list of [New and Updated Documentation](https://community.infinitecampus.com/kb/display/DOC/.1909+-+February+2019+New+and+Updated+Documentation) for this release.

For additional information platform support, see the [Supported Platforms](https://community.infinitecampus.com/kb/display/DOC/Supported+Platforms) article.

# <span id="page-3-1"></span>Update Manifest

Click on a header to sort the table by that column.

See the [Campus Release Pack Enhancements](https://community.infinitecampus.com/kb/display/DOC/Campus+Release+Pack+Enhancements) article for a list of just enhancement release notes, or click the **Description** column header twice to sort enhancements to the top of the manifest.

# <span id="page-3-2"></span>Core Cases

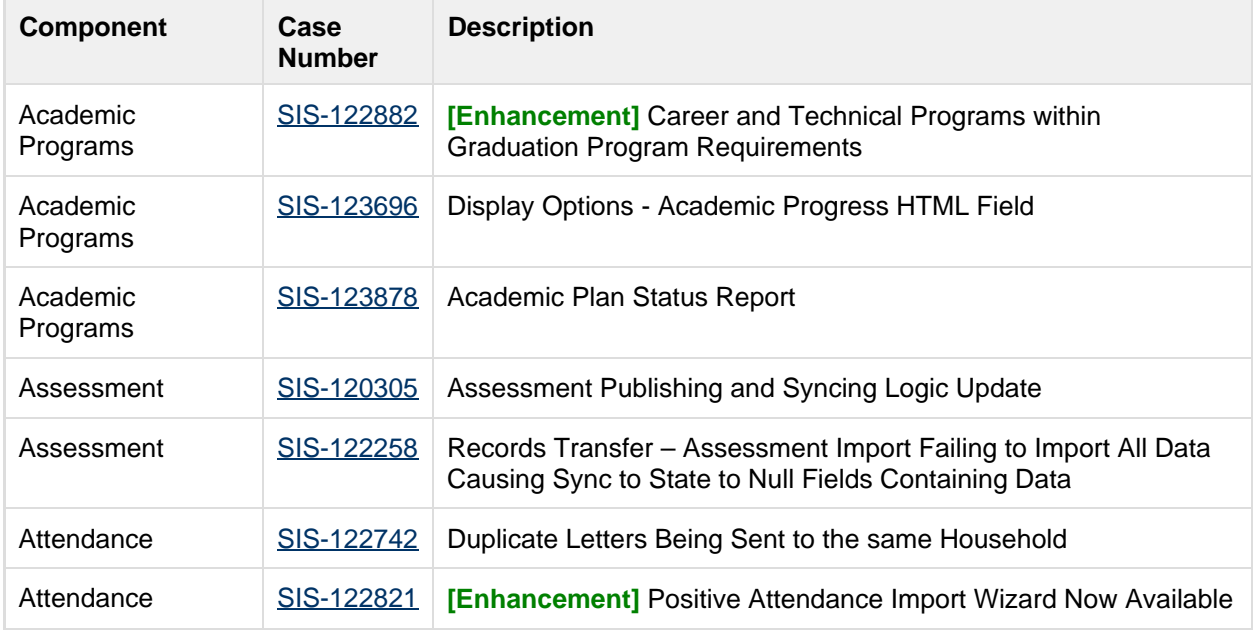

............................

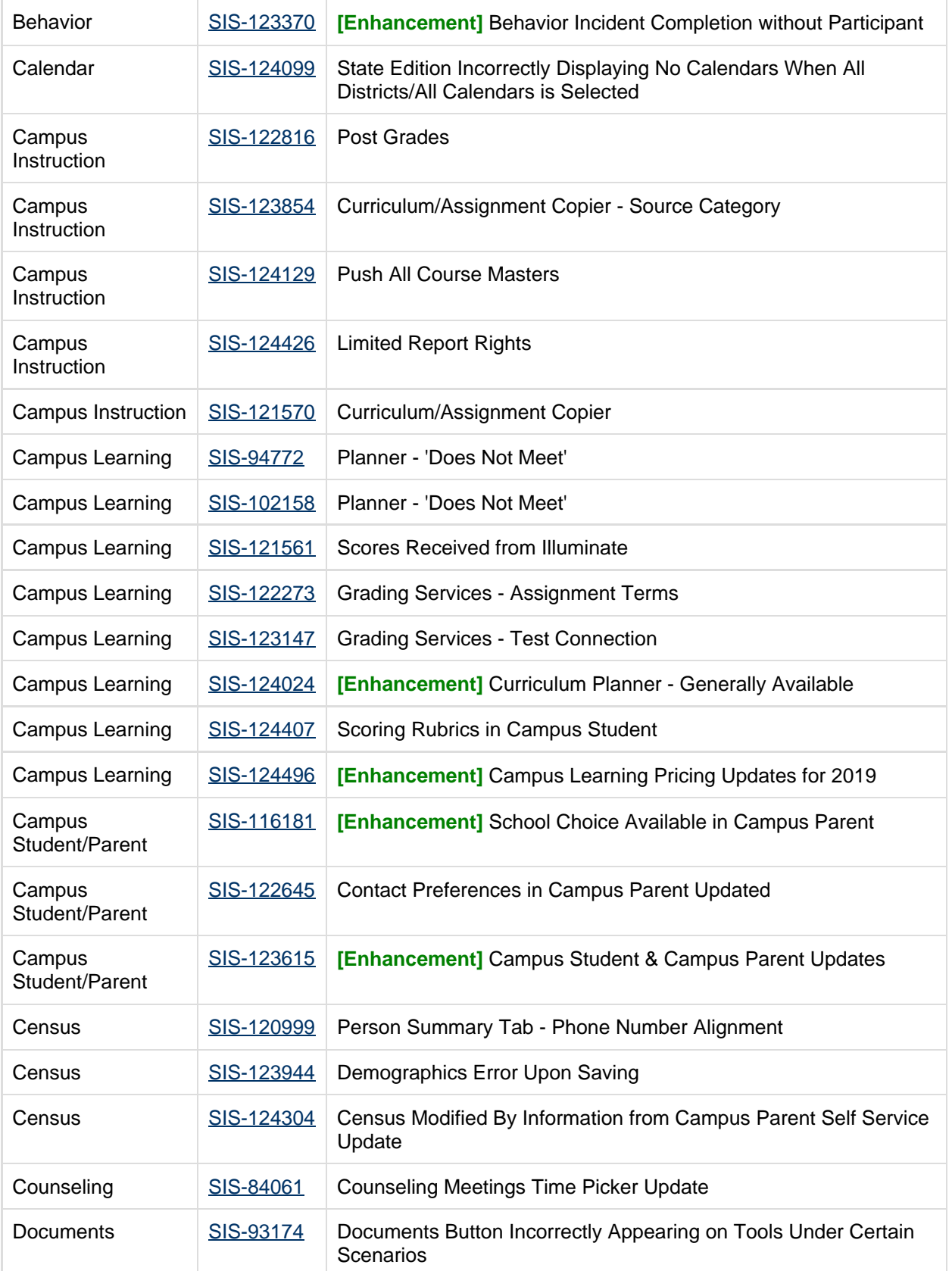

5

........................

 $\mathcal{C}^{(1,1,1,1,1,1)}$ 

 $-111111$ 

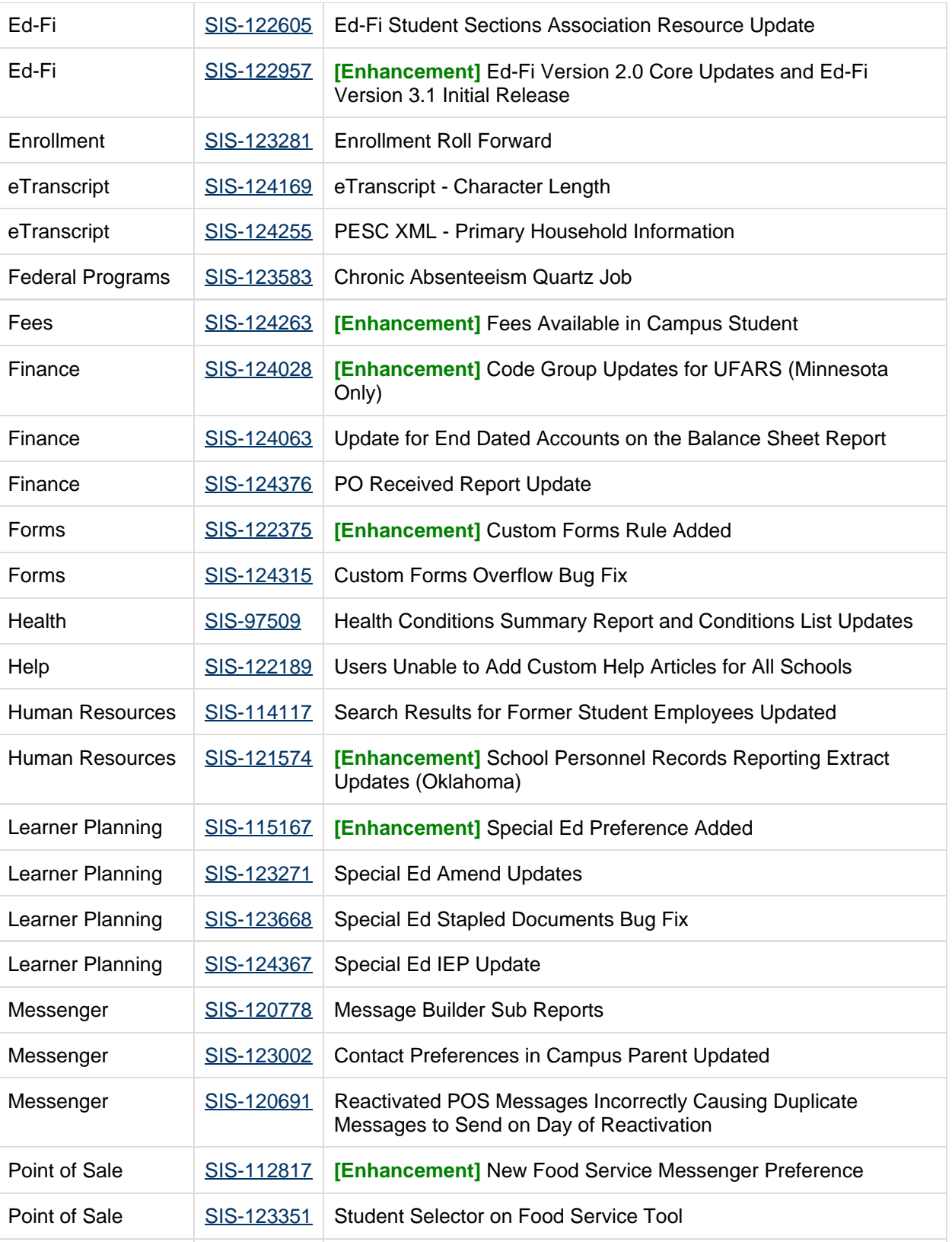

6

Profile **[SIS-117422](#page-24-2) [Enhancement]** Student Profile

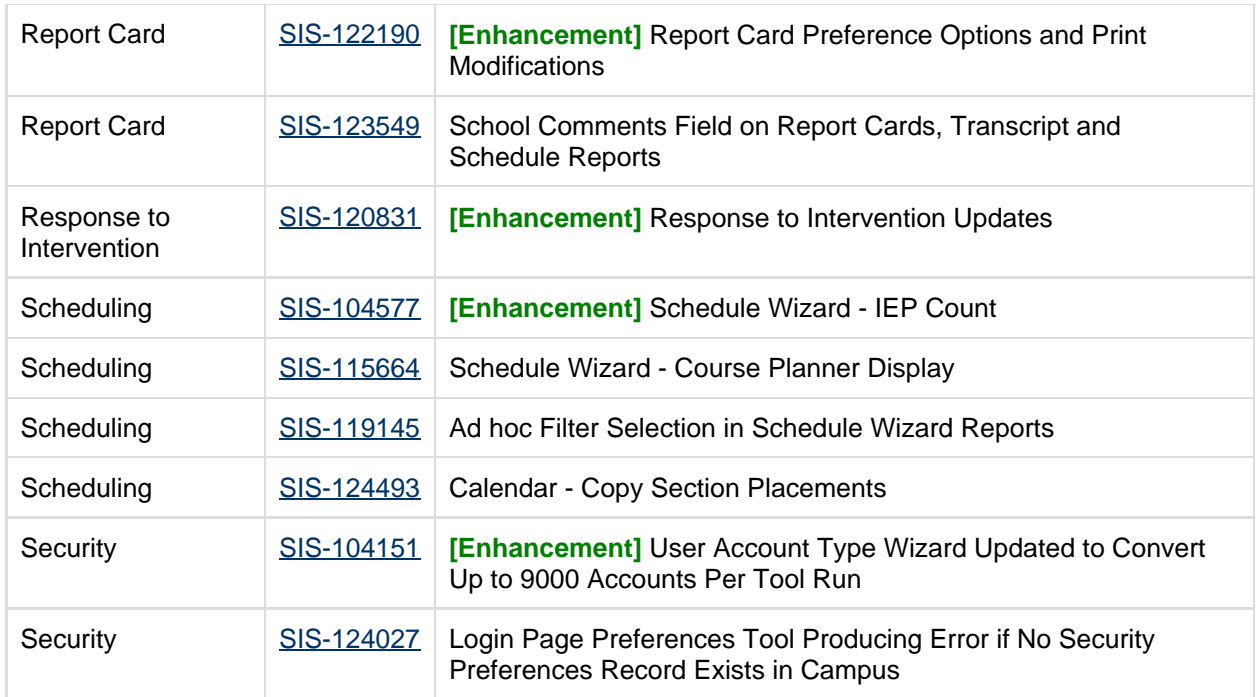

# <span id="page-6-0"></span>State-Specific Cases

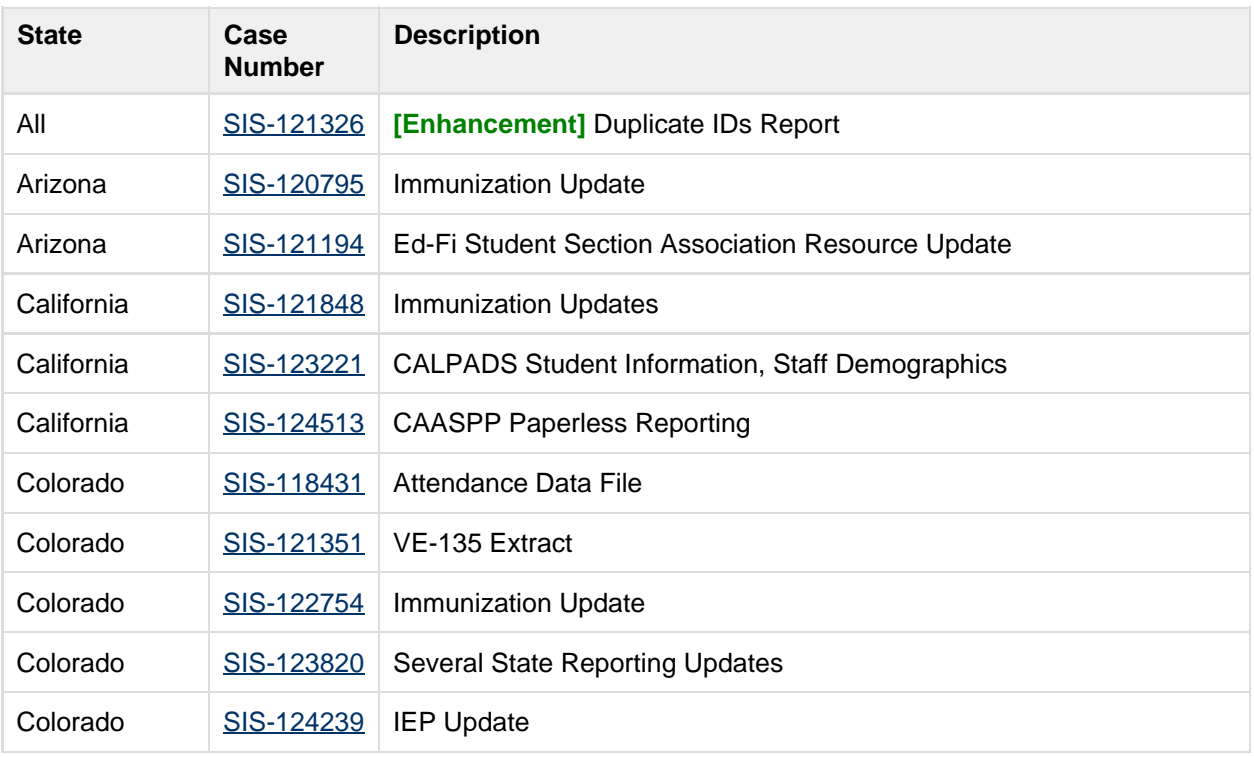

7

. . . . . . . . . . . . . . .

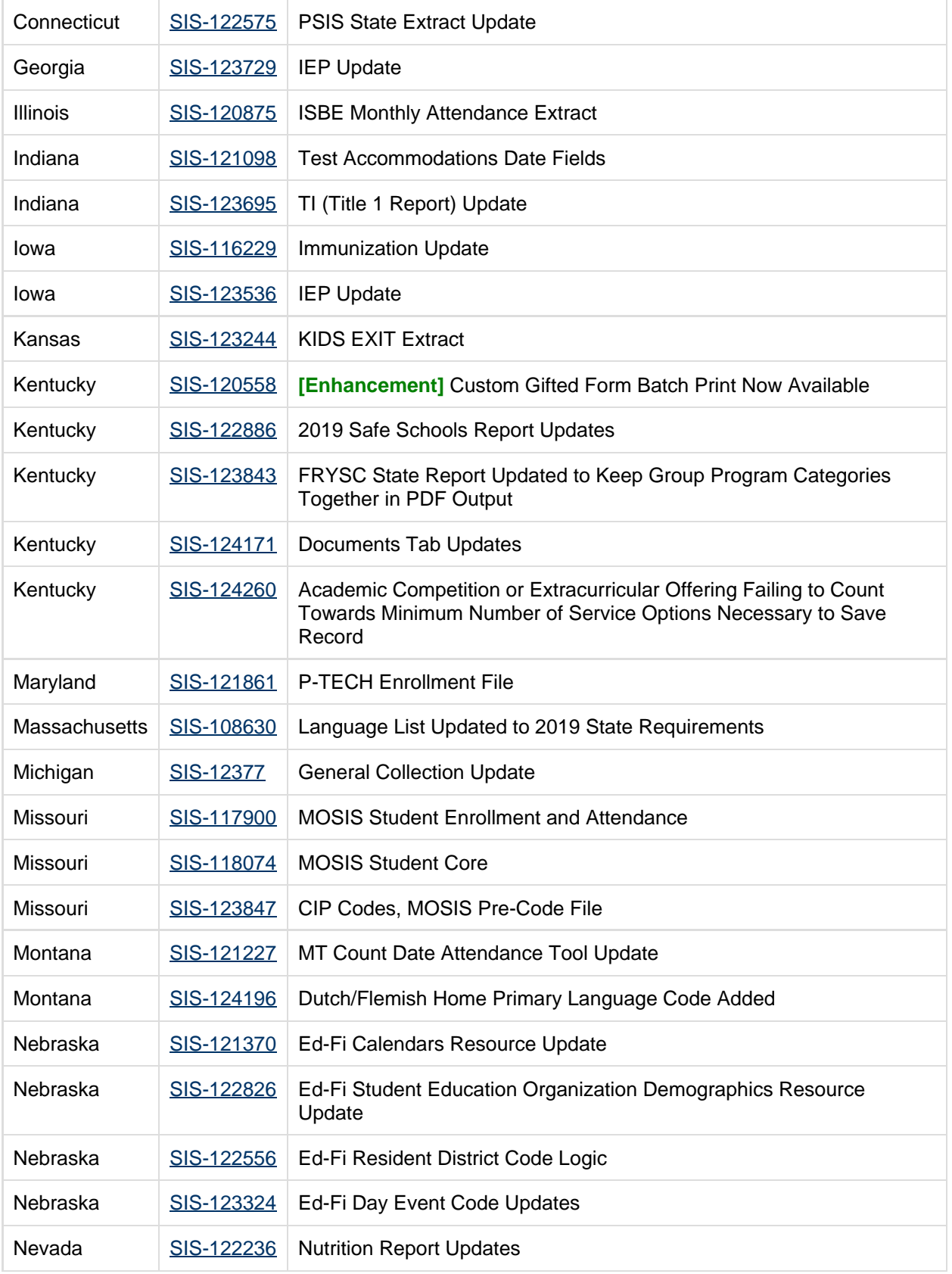

8

#### infinitecampus.com OTHER INFORMATION - RELEASE PACK CAMPUS.1909 - FEBRUARY 2019

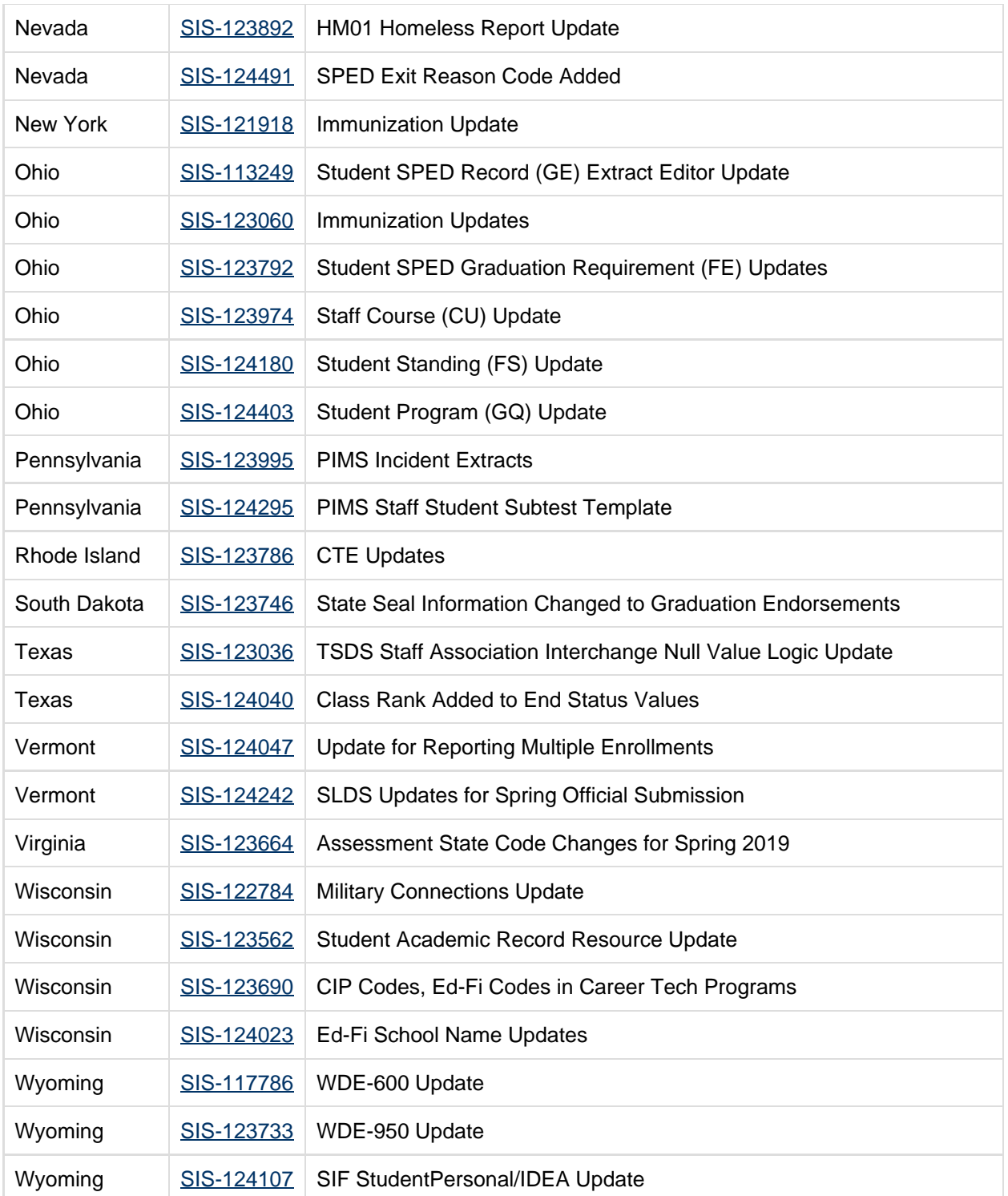

# <span id="page-8-0"></span>Technical Information

Users can access Technical Information [here](#page-48-0).

# <span id="page-9-0"></span>Academic Programs

#### <span id="page-9-2"></span>Career and Technical Programs within Graduation Program Requirements (SIS-122882) **[Enhancement]**

A new editor has been added to Graduation Programs called Career Tech Requirements. Users can require Career Tech Program completion as part of the Graduation Program Requirements.

Career Tech Programs can also be included in Compound Requirements, where a student could complete a course or take an assessment, and now also complete a Career Tech Program.

The Career Tech Programs assigned to a Graduation Program or as part of a Compound Requirement display on the student's Progress tab.

Article: [Graduation Programs](https://content.infinitecampus.com/sis/Campus.1909/documentation/graduation-programs); [Enter Career Tech Requirements](https://content.infinitecampus.com/sis/Campus.1909/documentation/enter-career-tech-requirements); [Enter Compound Requirements;](https://content.infinitecampus.com/sis/latest/documentation/enter-compound-requirements) [Progress \(Academic Planning\)](https://content.infinitecampus.com/sis/latest/documentation/progress-academic-planning)

Path: Programs > Program Admin > Graduation Programs > Career Tech Requirements, Compound Requirements; Student Information > Academic Planning > Progress

#### <span id="page-9-3"></span>Display Options - Academic Progress HTML Field (SIS-123696)

The Academic Progress HTML field is not an option in Campus Student/Campus Parent. Because of this, it has been removed as as option in Portal Display Options.

Article: [Display Options](https://content.infinitecampus.com/sis/latest/documentation/display-options)

Path: System Administration > Portal > Preferences > Display Options

#### <span id="page-9-4"></span>Academic Plan Status Report (SIS-123878)

The Academic Plan Status Report returned an error when a student did not have an enrollment record with a primary service type. This has been corrected.

The report only evaluates students with a Primary enrollment in the specified calendar.

Article: [Academic Plan Status Report](https://content.infinitecampus.com/sis/latest/documentation/academic-plan-status-report)

Path: Program Admin > Reports > Academic Plan Status Report

# <span id="page-9-1"></span>Assessment

<span id="page-9-5"></span>Assessment Publishing and Syncing Logic Update (SIS-120305)

The following logic used for publishing Test Structures and Test Score data from State Edition to District Edition has been updated:

- Publish Test Structure:
	- Only display tests that meet the following when a school year is selected in the Campus toolbar:
		- Test Year is set to the same school year in the toolbar
		- Test Year is blank

- Publish Test Scores
	- Only display tests that meet the following when a school year is selected in the Campus toolbar:

infinitecampus.com

- Test Year is set to the same school year in the toolbar
- Test Year is blank
- All test score data will be synced from State Edition to District Edition (parent, child, grandchild, etc), not just the parent test score record.
- Logic will look at the selected school year in the Year field
	- If the assessment has years set and it matches the selected school year, send all test score records.
	- If the assessment has no year, verify the test score data has a date range of 7/1/XX – 6/31/XX that matches the selected school year. If any child(ren) test are missing a date, look at the parent test to verify the date.
	- If the test score record(s) does not have a date, look if the assessment has an end year that matches the selected school year. If it has no assessment end year, do not send the test score data.
- When the correct testScore records have been identified, look at the student enrollment that matches the school year and then look at all of the student enrollments for that year and future years. Logic will then gather the districtID's from each enrolled district. When publishing the testScore record, logic will publish to each of the districts the student was enrolled at.
- Assessment scores being published to the District Edition will do an insert of data if they do not already exist.
- Assessment scores that have been synced from State Edition to District Edition and then deleted from the State Edition and then test scores published to the District Edition, test scores for the deleted tests are removed from the District Edition.

Logic for syncing assessments from the District Edition to the State Edition has been updated to the following:

- Logic will determine what test scores will sync based on the selected school year and active DIS zone year.
- All test score data will be synced from District Edition to State Edition (parent, child, grandchild, etc), not just the parent record.
- Logic will look at the selected school year in the Year field and assessments that are defined as a State or National test that have been published down from the State Edition:
	- Logic will verify that test score data has a date range of  $7/1/XX 6/31/XX$  that matches the selected school year.
	- If the test score record(s) do not have a date, logic will look to see if the assessment has an end year that matches the selected school year.
	- If the assessment end year is blank and the parent test score record does not have a date, the test score record(s) will not synced to State Edition.
	- Assessment scores for the selected school year will be synced to State Edition and will do an insert of data if they do not already exist.
- If test score data that has already been synced from District Edition to State Edition and the test score record(s) get deleted in the District Edition, they will be deleted from State Edition as well.

Logic for batch syncing assessments from District Edition to State Edition has been updated as follows:

- Logic for determining what test scores are synced is based on the selected school year and active DIS zone year.
- All test score data will be synced from District Edition to State Edition (parent, child, grandchild, etc), not just the parent record.
- Logic will look at the selected school year in the Year field and assessments that are defined as a State or National test that have been published down from the State Edition:
	- Logic will verify that test score data has a date range of  $7/1/XX 6/31/XX$  that matches the selected school year.

- If the test score record(s) do not have a date, logic will look to see if the assessment has an end year that matches the selected school year.
- If the assessment end year is blank and the parent test score record does not have a date, the test score record(s) will not synced to State Edition.
- Assessment scores for the selected school year will be synced to State Edition and will do an insert of data if they do not already exist.
- If assessments that have been synced from District Edition to State Edition get deleted in the District Edition, a new batch sync is run and test scores deleted in District Edition are removed from State Edition.
- Logic only look five levels deep on test structures.

Logic for Records Transfer has been updated so that when a district uses the Assessment Import Wizard, the DIS message sent to the State Edition does not overwrite existing records for tests that are State or National, locked or unlocked.

Article: N/A

Path: No Specific Path

#### <span id="page-11-1"></span>Records Transfer – Assessment Import Failing to Import All Data Causing Sync to State to Null Fields Containing Data (SIS-122258)

The Records Transfer tool was incorrectly importing only data for fields existing in the Assessment Import UI and not all of the additional information that exists in the XML message sent from the releasing district. Importing the record as generating a DIS event sync message back to the State Edition and thus, updating and overwriting data existing at the State with this missing (null) data. This issue has been corrected. All fields from the releasing district's XML file will be imported and if a test is either a state or national test and is locked, a DIS event message will not be sent. If the state or national test is not locked, a DIS event message will be sent but the State Edition testScore.districtID and testScore.schoolID values will not be updated.

Article: [Student Records Transfer](https://content.infinitecampus.com/sis/Campus.1909/documentation/student-records-transfer/)

Path: System Administration > Data Utilities > Student Records Transfer

# <span id="page-11-0"></span>Attendance

<span id="page-11-2"></span>Duplicate Letters Being Sent to the same Household (SIS-122742)

Any letters generated through the available letter wizards were printing duplicate letters for the same address when the letters included Campus Fields for Mailing Addresses (mailingAddress.street, etc.) and the student had multiple mailing addresses. This has been corrected.

Article: [Letter Builder](https://content.infinitecampus.com/sis/latest/documentation/letter-builder), [Attendance Letters,](https://content.infinitecampus.com/sis/latest/documentation/attendance-letters) [Behavior Letter Wizard](https://content.infinitecampus.com/sis/latest/documentation/behavior-letter-wizard), [Account Letter Designer](https://content.infinitecampus.com/sis/latest/documentation/account-letter-designer), [HR Letter](https://content.infinitecampus.com/sis/latest/documentation/hr-letter-wizard) [Wizard](https://content.infinitecampus.com/sis/latest/documentation/hr-letter-wizard)

Path: Ad hoc Reporting > Letter Builder, Attendance > Attendance Letters, Behavior > Behavior Letter Wizard, Point of Sale > Reports > Account Letter Wizard, System Administration > User Security > Account Letter Designer, Human Resources > Administration > HR Letter Wizard

#### <span id="page-11-3"></span>Positive Attendance Import Wizard Now Available (SIS-122821) **[Enhancement]**

The Positive Attendance Import Wizard is now available for all Campus customers (except for Kentucky

users). The Positive Attendance Import Wizard allows you to import positive attendance records from a separate Learning Management System (LMS) or from other external sources (Excel file, etc). This wizard can be used daily, weekly, monthly, or even on an irregular schedule.

Note: This tool only imports positive attendance data. It does not update existing positive attendance records within Campus. If positive attendance records need to be update, please use the 'Positive Attendance' type within the Attendance Wizard tool.

Article: [Positive Attendance Import Wizard](https://content.infinitecampus.com/sis/Campus.1909/documentation/positive-attendance-import-wizard/)

Path: Attendance > Positive Attendance Import Wizard

# <span id="page-12-0"></span>Behavior

<span id="page-12-3"></span>Behavior Incident Completion without Participant (SIS-123370) **[Enhancement]**

New Behavior Preferences have been added that allow behavior incidents to be marked complete without a participant being associated with it.

When the **Require participant before behavior incident can be set to complete** is set to No (default setting), behavior incidents can be set to complete without a participant being assigned. When set to Yes, a participant is needed to mark the incident complete.

When the **Require participant before behavior referral can be submitted** is set to No (default setting), referrals without a participant being assigned can be submitted. When set to Yes, a participant is needed to submit the referral.

Article: [Preferences \(Behavior\)](https://content.infinitecampus.com/sis/Campus.1909/documentation/preferences-behavior); [Behavior Referral;](https://content.infinitecampus.com/sis/Campus.1909/documentation/behavior-referral) [Add and Edit Behavior Incidents](https://content.infinitecampus.com/sis/Campus.1909/documentation/add-and-edit-behavior-incidents)

Path: Behavior > Admin > Preferences; Behavior > Referral, Behavior Management

# <span id="page-12-1"></span>Calendar

<span id="page-12-4"></span>State Edition Incorrectly Displaying No Calendars When All Districts/All Calendars is Selected ( SIS-124099)

State Editions of Campus were incorrectly displaying No Calendars next to the School dropdown list when All Calendars was selected and a value of All Districts was selected after a district was selected in the District dropdown list and then the user switched back to a value of All Districts. This issue has been corrected.

Article: N/A

Path: Campus Tool Bar > Calendar, District

# <span id="page-12-2"></span>Campus Instruction

<span id="page-12-5"></span>Curriculum/Assignment Copier (SIS-121570)

Previously, the Curriculum Copier could not be used to copy units and/or lesson plans without also

**Transforming K12 Education®**

©2020 Infinite Campus, Inc. All Rights Reserved.

copying assignments. This has been corrected.

Article(s): [Curriculum Copier](https://content.infinitecampus.com/sis/Campus.1909/documentation/copying-curriculum/)

Path: Campus Instruction > Grade Book > Settings > Curriculum Copier

#### <span id="page-13-1"></span>Post Grades (SIS-122816)

Previously, if a teacher accessed Post Grades in a calendar with no sections, the screen did not load properly, even after the context was changed. This has been corrected.

Article(s): [Post Grades](https://content.infinitecampus.com/sis/Campus.1909/documentation/posting-grades-by-task-or-student/)

Path: Campus Instruction > Post Grades

#### <span id="page-13-2"></span>Curriculum/Assignment Copier - Source Category (SIS-123854)

Previously, the Curriculum Copier did not keep the category of the source items if the source and destination courses did not share grading tasks/standards. This has been corrected.

Article(s): [Curriculum Copier](https://content.infinitecampus.com/sis/Campus.1909/documentation/copying-curriculum/)

Path: Campus Instruction > Grade Book > Settings > Curriculum Copier

#### <span id="page-13-3"></span>Push All Course Masters (SIS-124129)

The description of the Push All Course Masters tool has been updated to clarify that the push logic is not calendar specific.

Article(s): [Push All Course Masters](https://content.infinitecampus.com/sis/Campus.1909/documentation/push-all-course-masters)

Path: Grading & Standards > Push All Course Masters

#### <span id="page-13-4"></span>Limited Report Rights (SIS-124426)

Previously, if a teacher only had rights to some Campus Instruction reports, the headers on the reports page were misaligned. This has been corrected.

Article(s): [Campus Instruction Reports](https://content.infinitecampus.com/sis/Campus.1909/documentation/reports-campus-instruction/)

Path: Campus Instruction > Reports

# <span id="page-13-0"></span>Campus Learning

<span id="page-13-5"></span>Planner - 'Does Not Meet' (SIS-94772)

Previously, the Planner displayed 'Does not meet' for sections that were scheduled into different periods across terms. This has been corrected.

Article(s): [Planner](https://content.infinitecampus.com/sis/Campus.1909/documentation/view-your-planner/)

Path: Campus Instruction > Planner

**Transforming K12 Education®** ©2020 Infinite Campus, Inc. All Rights Reserved.

<span id="page-14-0"></span>Previously, 'Does not meet' displayed incorrectly for sections in the Planner if the section took place in periods in different Period Schedules. This has been corrected.

infinitecampus.com

Article(s): [Planner](https://content.infinitecampus.com/sis/Campus.1909/documentation/view-your-planner/)

Path: Campus Instruction > Planner

#### <span id="page-14-1"></span>Scores Received from Illuminate (SIS-121561)

Previously, scores received from Illuminate through the OneRoster API were not rounded. This has been corrected.

Article(s): [Uncategorized Assignments](https://content.infinitecampus.com/sis/Campus.1909/documentation/uncategorized-assignments/)

Path: Campus Instruction > Grade Book

#### <span id="page-14-2"></span>Grading Services - Assignment Terms (SIS-122273)

Previously, assignments received from an external program with due dates that fall outside the grading task's terms did not display in the grade book. This has been corrected.

Article(s): [Uncategorized Assignments](https://content.infinitecampus.com/sis/Campus.1909/documentation/uncategorized-assignments/)

Path: Campus Instruction > Grade Book > Uncategorized Assignments

#### <span id="page-14-3"></span>Grading Services - Test Connection (SIS-123147)

Previously, the Test Connection option on the Grading Services tab sometimes failed. This has been corrected. The user performing the test should have an email address entered on their Demographics tab for optimal function.

#### Article(s): [Grading Services](https://content.infinitecampus.com/sis/Campus.1909/documentation/grading-services-oneroster/)

Path: System Administration > Learning Interoperability > Grading Services

#### <span id="page-14-4"></span>Curriculum Planner - Generally Available (SIS-124024) **[Enhancement]**

The Curriculum Planner accessed through Scheduling > Courses is now generally available. This tool allows district and school personnel to access the same Planner teachers use, where they can view a specific planner, create curriculum, and copy it to sections.

This tool is only available to users who have a school or district license to Campus Learning.

Article(s): [Curriculum Planner](https://content.infinitecampus.com/sis/Campus.1909/documentation/curriculum-planner/)

Path: Scheduling > Courses > Curriculum Planner

#### <span id="page-14-5"></span>Scoring Rubrics in Campus Student (SIS-124407)

Previously, students were unable to view scoring rubrics in Campus Student if the due date of the assignment was in a different term than the Term Mask of the grading task. This has been corrected.

Article(s): [Scoring Rubrics](https://content.infinitecampus.com/sis/Campus.1909/documentation/create-scoring-rubrics/)

Path: Campus Student > Assignments > View Scoring Rubrics

<span id="page-15-1"></span>Campus Learning Pricing Updates for 2019 (SIS-124496) **[Enhancement]**

The Campus Learning Licensing tool has been updated to reflect current pricing.

Article: [Campus Learning Licensing](https://content.infinitecampus.com/sis/Campus.1909/documentation/campus-learning-licensing/)

Path: System Administration > Campus Learning > Campus Learning Licensing

# <span id="page-15-0"></span>Campus Student/Parent

<span id="page-15-2"></span>School Choice Available in Campus Parent (SIS-116181) **[Enhancement]**

School Choice is now available in Campus Parent for parents to choose the school within the district that best meets their students' needs.

infinitecampus.com

School Choice is NOT available in Campus Student.

Article: [Campus Parent Portal;](https://content.infinitecampus.com/sis/Campus.1909/documentation/campus-parent-portal) [Display Options](https://content.infinitecampus.com/sis/Campus.1909/documentation/display-options)

Path: Campus Parent Portal > More > School Choice

#### <span id="page-15-3"></span>Contact Preferences in Campus Parent Updated (SIS-122645)

The contact preferences in Campus Parent were incorrectly displaying the phone and text options when Campus Messenger with Voice was not set up. This issue was corrected.

Article(s): [Campus Parent Portal](https://content.infinitecampus.com/sis/Campus.1909/documentation/campus-parent-portal)

Path: N/A

#### <span id="page-15-4"></span>Campus Student & Campus Parent Updates (SIS-123615) **[Enhancement]**

The User Account Batch Wizard has been updated to include an option for updating student and parent home pages. When 'Update Home Page' is selected as the Change Type, student and parent home pages will be updated from the Portal to the new Campus Student and Campus Parent portals. Users are assigned a home page of Campus Student if they have an enrollment, including emancipated students with a guardian relationship to themselves and students who are also parents. Users are assigned a home page of Campus Parent if they have a Relationship to a student with Guardian or Portal marked, including former students who are now parents. This conversion affects all portal accounts, not just active ones.

Additionally, the following updates have been made to Campus Student and Campus Parent:

- Preparation work for translations, which will be available in a future release of Campus Student and Campus Parent.
- When a user clicks a notification from the bell icon, they are routed to the related screen, such as assignments or grades.
- Issue fixed in which exempt absences were counted differently than they were in the previous Portal.

- Notifications are no longer sent for assignments in which the student is marked as exempt.
- Notifications are no longer sent for food service balances if the preference is set to off.
- 'Multiple Scores' no longer displays for unscored assignments that have multiple alignments.
- Assignment flags and comments have been added to the grade detail screen.
- Updated text on the assignment screen indicating where users can enter their email addresses.

infinitecampus.com

#### Article(s): [User Account Batch Wizard,](https://content.infinitecampus.com/sis/Campus.1909/documentation/user-account-batch-wizard/) [Campus Student,](https://content.infinitecampus.com/sis/Campus.1909/documentation/campus-student-portal/) [Campus Parent](https://content.infinitecampus.com/sis/Campus.1909/documentation/campus-parent-portal/)

Path: System Administration > User Security > User Preference Management > User Account Batch Wizard; Campus Student; Campus Parent

# <span id="page-16-0"></span>Census

#### <span id="page-16-2"></span>Person Summary Tab - Phone Number Alignment (SIS-120999)

All of the Phone numbers that display on the Summary tab were not properly aligned. This has been corrected so all phone numbers, for household and non-household relationships are aligned within the Contact Method column.

Article: [Summary Tab](https://content.infinitecampus.com/sis/latest/documentation/summary-tab)

Path: Student Information > General > Summary

#### <span id="page-16-3"></span>Demographics Error Upon Saving (SIS-123944)

Users with correct tool rights to modify demographic information could not save changes. This has been corrected.

#### Article: [Demographics](https://content.infinitecampus.com/sis/latest/documentation/demographics)

Path: Census > People > Demographics

#### <span id="page-16-4"></span>Census Modified By Information from Campus Parent Self Service Update (SIS-124304)

When a parent updated their contact information in Campus Parent, an incorrect ModifiedByID was associated with the change when staff viewed the update in Census. This has been corrected.

For updates made by the parent that do not require staff approval, the displayed ModifiedByID is that of the parent. For updates made by the parent to do require staff approval (through the Portal Request Processor), the displayed ModifiedByID is that of the staff person approving the change.

Article: [Campus Parent Portal](https://content.infinitecampus.com/sis/Campus.1909/documentation/campus-parent-portal)

Path: Campus Parent Portal

# <span id="page-16-1"></span>Counseling

#### <span id="page-16-5"></span>Counseling Meetings Time Picker Update (SIS-84061)

An issue with the time picker on the Counseling Meetings tool displaying the AM/PM incorrectly has been resolved.

> **Transforming K12 Education®** ©2020 Infinite Campus, Inc. All Rights Reserved.

Article: [Schedule Counseling Meetings](https://content.infinitecampus.com/sis/Campus.1529/documentation/schedule-counseling-meetings)

Path: Student Information > Counseling > Meetings

# <span id="page-17-0"></span>**Documents**

#### <span id="page-17-2"></span>Documents Button Incorrectly Appearing on Tools Under Certain Scenarios (SIS-93174)

Under certain scenarios where a user with specific tool rights accessed a tool which only has the Upload Document button available, proceeded to navigate to Student Information > General, and then navigated back to the same tool, were incorrectly seeing a Documents button appear. This issue has been corrected.

Article: N/A

Path: No Specific Path

# <span id="page-17-1"></span>Ed-Fi

#### <span id="page-17-3"></span>Ed-Fi Student Sections Association Resource Update (SIS-122605)

The Student Sections Association resource has been updated to suppress the error message when a delete is completed where a distinct Ed-Fi Term Type is used for multiple terms.

Articles: N/A

Path: System Administration > Ed-Fi

#### <span id="page-17-4"></span>Ed-Fi Version 2.0 Core Updates and Ed-Fi Version 3.1 Initial Release (SIS-122957) **[Enhancement]**

The following updates were made to the Ed-Fi version 2.0 resources:

- The remaining version 2.0 Core resources were added to allow districts to turn on the resources and send data if desired: Parents, Student Parent Associations, Discipline Actions, Student Discipline Incident Associations, Discipline Incidents, Cohorts, Staff Cohort Associations, and Student Cohort Association.
- Removed the Term Type field from the Terms tab.
- Updated the Student Characteristics resource with Career Tech logic.
- The US Entry field was added to the Demographics tab.
- Nebraska Districts Only: Removed the Ed-Fi Exclude button on the District Employment tab.
- A Runaway checkbox has been added to the Homeless tab.
- Single Parent, Pregnant, and Displaced Homemaker fields have been added to Career Tech programs under Academic Planning.

This release also contains the following Ed-Fi version 3.1 resources:

- Calendars
- Schools
- **Students**
- Student School Associations
- Student Education Organization Association

infinitecampus.com

Path: System Administration > Ed-Fi

# <span id="page-18-0"></span>**Enrollment**

<span id="page-18-3"></span>Enrollment Roll Forward (SIS-123281)

Editor text on the Enrollment Roll Forward tool has been modified, and the Product Documentation (see the article below) has been updated to more clearly detail the logic used when retaining or demoting a student, and when the school uses School Boundaries to determine the school of enrollment.

Article: [Enrollment Roll Forward](https://content.infinitecampus.com/sis/latest/documentation/enrollment-roll-forward)

Path: System Administration > Student > Enrollment Roll Forward

# <span id="page-18-1"></span>eTranscript

<span id="page-18-4"></span>eTranscript - Character Length (SIS-124169)

The PESC XML for eTranscript returned an error when a student's name was longer than 35 characters. This has been corrected.

The XML now generates properly for students with longer names, but concatenates the name to meet the 35 character limit.

Note that the character limit for the name fields and legal name fields in Campus is 50; the 35 character limit only applies to the XML output.

Article: [PESC XML Output for eTranscripts](https://content.infinitecampus.com/sis/latest/documentation/pesc-xml-output-for-etranscripts)

Path: Grading and Standards > Reports > eTranscript Batch

<span id="page-18-5"></span>PESC XML - Primary Household Information (SIS-124255)

The XML for eTranscripts has been updated to only send primary household information. Secondary households are not sent.

Article: **PESC XML Output for eTranscripts** 

Path: Grading and Standards > Reports > eTranscript Batch

# <span id="page-18-2"></span>Federal Programs

<span id="page-18-6"></span>Chronic Absenteeism Quartz Job (SIS-123583)

The Quartz job that is used to calculate a student's Chronic Absenteeism percentage has been updated

to look at the previous day for any updates to attendance (existing functionality), and also scan prior instructional days for missing attendance aggregation records and run any necessary updates (new functionality).

infinitecampus.com

Article: [Attendance Aggregation Preferences](https://content.infinitecampus.com/sis/latest/documentation/attendance-aggregation-preferences)

Path: System Administration > Attendance > Attendance Aggregation Preferences

### <span id="page-19-0"></span>Fees

<span id="page-19-2"></span>Fees Available in Campus Student (SIS-124263) **[Enhancement]**

Users can now view Fees in Campus Student.

Article(s): [Campus Student Portal](https://content.infinitecampus.com/sis/Campus.1909/documentation/campus-student-portal)

Path: Campus Student > Fees

# <span id="page-19-1"></span>Finance

<span id="page-19-3"></span>Code Group Updates for UFARS (Minnesota Only) (SIS-124028) **[Enhancement]**

The MN UFARS Restricted Grid was updated to match the latest changes in the UFARS Manual.

Article(s): [Code Groups](https://content.infinitecampus.com/sis/Campus.1909/documentation/code-groups)

Path: Finance > General Ledger > Code Group

#### <span id="page-19-4"></span>Update for End Dated Accounts on the Balance Sheet Report (SIS-124063)

Balance sheet accounts with a balance were not included on the balance sheet reports if the account had an end date. This was corrected and accounts with a balance other than 0, regardless of the end date associated with the account, now report.

Article(s): [Balance Sheet Summary Report;](https://content.infinitecampus.com/sis/Campus.1909/documentation/balance-sheet-summary-report) [Balance Sheet Detail Report](https://content.infinitecampus.com/sis/Campus.1909/documentation/balance-sheet-detail-report)

Path: Finance > Reports > Balance Sheet Summary; Balance Sheet Detail

<span id="page-19-5"></span>PO Received Report Update (SIS-124376)

An error was appearing when users tried printing the PO Received Report if there were items on the PO with zero cost and quantity. This has been corrected.

Article(s): [Receiving Purchase Orders](https://content.infinitecampus.com/sis/Campus.1909/documentation/receiving-purchase-orders)

Path: Finance > Purchasing > Processing

20

**Transforming K12 Education®** ©2020 Infinite Campus, Inc. All Rights Reserved.

# <span id="page-20-0"></span>Forms

#### <span id="page-20-2"></span>Custom Forms Rule Added (SIS-122375) **[Enhancement]**

Form administrators now have the ability to mark fields on Custom Forms as required dependent on another field.

Article: [Custom Forms \(Counseling\);](https://content.infinitecampus.com/sis/Campus.1909/documentation/custom-forms-counseling) [Custom Forms \(Health\)](https://content.infinitecampus.com/sis/Campus.1909/documentation/custom-forms-health); [Custom Forms \(PLP\);](https://content.infinitecampus.com/sis/Campus.1909/documentation/custom-forms-plp) [Custom Forms \(RTI\);](https://content.infinitecampus.com/sis/Campus.1909/documentation/custom-forms-rti) [Custom Forms \(Special Ed\)](https://content.infinitecampus.com/sis/Campus.1909/documentation/custom-forms-special-ed); Kentucky Only: [Custom Forms \(Gifted and Talented\);](https://content.infinitecampus.com/sis/Campus.1909/documentation/custom-forms-gifted-and-talented) [Custom Forms \(ILPA\)](https://content.infinitecampus.com/sis/Campus.1909/documentation/custom-forms-ilpa)

Path: System Administration > Module > Custom Forms

#### <span id="page-20-3"></span>Custom Forms Overflow Bug Fix (SIS-124315)

A print issue with the overflow text on Custom Forms has been resolved.

Article: [Manage Custom Forms on the Documents tab;](https://content.infinitecampus.com/sis/Campus.1905/documentation/manage-custom-forms-on-the-documents-tab) [Manage Custom Forms on the Documents tab](https://content.infinitecampus.com/sis/Campus.1905/documentation/manage-custom-forms-on-the-documents-tab-rti) [\(RTI\);](https://content.infinitecampus.com/sis/Campus.1905/documentation/manage-custom-forms-on-the-documents-tab-rti) [Manage Custom Forms on the Documents tab \(PLP\)](https://content.infinitecampus.com/sis/Campus.1905/documentation/manage-custom-forms-on-the-documents-tab-plp); [Manage Custom Forms on the Documents](https://content.infinitecampus.com/sis/Campus.1905/documentation/manage-custom-forms-on-the-documents-tab-health) [tab \(Health\)](https://content.infinitecampus.com/sis/Campus.1905/documentation/manage-custom-forms-on-the-documents-tab-health); [Manage Custom Forms on the Documents tab \(Counseling\)](https://content.infinitecampus.com/sis/Campus.1905/documentation/manage-custom-forms-on-the-documents-tab-counseling); Kentucky Only: [Manage](https://content.infinitecampus.com/sis/Campus.1905/documentation/manage-custom-forms-on-the-documents-tab-ilpa) [Custom Forms on the Documents tab \(ILPA\);](https://content.infinitecampus.com/sis/Campus.1905/documentation/manage-custom-forms-on-the-documents-tab-ilpa) [Manage Custom Forms on the Documents tab \(Gifted and](https://content.infinitecampus.com/sis/Campus.1905/documentation/manage-custom-forms-on-the-documents-tab-gifted-and-talented) [Talented\)](https://content.infinitecampus.com/sis/Campus.1905/documentation/manage-custom-forms-on-the-documents-tab-gifted-and-talented)

# <span id="page-20-1"></span>**Health**

#### <span id="page-20-4"></span>Health Conditions Summary Report and Conditions List Updates (SIS-97509)

Updates to the Health Condition Summary Report include:

- The Start and End Date fields default to the dates of the calendar selected in the toolbar.
- Previously when the Health Conditions list had groups with alpha/numeric group codes, the Health Condition Summary Report resulted in a conversion error when choosing a single numeric group. This has been fixed to allow a single Health Condition group to be chosen from a list of mixed alpha and numeric codes.
- The Code column on the printed version has been expanded to display both the Type and Code up to 25 characters.
- The Description column on the printed version has been expanded to allow up to 100 characters.
- The report now prints in Portrait instead of a Landscape orientation.

Updates to the Condition List include:

- The Flagable field has been renamed to Allow Flag.
- The Description field has been expanded to allow entry of up to 160 characters. The Description displays fully in the editor and in at Student Information > Health > Conditions > Health Condition with an expanded text box.

Article: [Health Condition Summary Report;](https://content.infinitecampus.com/sis/Campus.1909/documentation/health-condition-summary-report) [Condition List](https://content.infinitecampus.com/sis/Campus.1909/documentation/condition-list)

Path: Health > Reports > Health Condition Summary; System Administration > Health > Condition List

# <span id="page-21-0"></span>**Help**

#### <span id="page-21-3"></span>Users Unable to Add Custom Help Articles for All Schools (SIS-122189)

Users were incorrectly unable to add custom help articles when 'All Schools' was selected in the Campus toolbar. This issue has been corrected.

Article: [Custom Help Articles](https://content.infinitecampus.com/sis/Campus.190/documentation/custom-help-articles/)

Path: System Administration > Custom > Custom Help Articles

# <span id="page-21-1"></span>Human Resource

#### <span id="page-21-4"></span>Search Results for Former Student Employees Updated (SIS-114117)

When a current student is a former staff member, the search results were displaying the person in red inactive font. This was only happening in sites using the Human Resources module and has been corrected. Students who are former staff members now display in black active font in the search results.

#### Article(s): [Searching in Campus](https://content.infinitecampus.com/sis/Campus.1909/documentation/searching-in-campus)

Path: Search

#### <span id="page-21-5"></span>School Personnel Records Reporting Extract Updates (Oklahoma) (SIS-121574) **[Enhancement]**

You can now use an Ad Hoc filter to identify terminations on the Certified Header report for the Initial Reporting Period. When used, a list of terminations are added to the bottom of the file with a Reason for No Return Code

#### **Recommendations for Setting up the Reason for No Return Ad Hoc Filter**

- HR General: Last Name, First Name, Middle Initial (optional), and/or
- HR General: SSN
- Employment Dates: End Date between (user chosen dates mm/dd/yyyy), Exit Reason (optional)
- Custom Personnel: Certified/Support Type of C Certified

#### Article(s): [School Personnel Records \(Oklahoma\)](https://content.infinitecampus.com/sis/Campus.1909/documentation/school-personnel-records-oklahoma)

Path: Human Resources > Reports > School Personnel

# <span id="page-21-2"></span>Learner Planning

#### <span id="page-21-6"></span>Special Ed Preference Added (SIS-115167) **[Enhancement]**

A new preference has been added to the Preferences for Special Ed, Auto End Date the previous locked Plan when a new Plan is locked with overlapping dates. When this preference is marked as Yes, another preference, Auto End Date any Services with an End Date that overlaps the new Plan, is also available. If there are multiple plans overlapping the current plan the user is trying to lock, the user will receive this message, "Multiple overlapping print formats exist. Please update the overlapping records manually or

adjust the current Plan you are trying to lock to prevent overlapping dates." A list of all overlapping plans causing the message are also provided to the user.

infinitecampus.com

#### Article: [Preferences \(Special Ed\)](https://content.infinitecampus.com/sis/Campus.1909/documentation/preferences-special-ed)

Article: System Administration > Special Ed > Preferences

#### <span id="page-22-1"></span>Special Ed Amend Updates (SIS-123271)

Previously, there was an issue with the Amend process when the the user was able to navigate away from the Amend process of a Plan without selecting the Complete Amendment button and instead clicking the Lock/Unlock button to finish the amendment. This has been fixed so a user must click the Complete Amendment button to finish the amend process.

A display discrepancy was also happening if there was a delay in the amend process: the amended plan was displaying as Copied instead of Amended. This has been fixed so amended plans display as Amended throughout.

Article: [Amend \(Special Education Documents\)](https://content.infinitecampus.com/sis/Campus.1801/documentation/amend-special-education-documents)

Path: Student Information > Special Ed > General > Documents > Amend

#### <span id="page-22-2"></span>Special Ed Stapled Documents Bug Fix (SIS-123668)

An issue with stapled documents transferred using the Student Records Transfer process not displaying in the Special Ed Documents folder has been resolved.

Article: [Documents](https://content.infinitecampus.com/sis/Campus.1841/documentation/documents); [Records Transfer \(Student\)](https://content.infinitecampus.com/sis/Campus.1529/documentation/records-transfer-student)

Path: Student Information > Special Ed > General > Documents; Student Information > General > Records Transfer

#### <span id="page-22-3"></span>Special Ed IEP Update (SIS-124367)

An issue with the Student Information editors pulling school information and the student's grade level from the student's future enrollments has been resolved. This information is now pulled from the current enrollment and then the future enrollment if applicable.

Article: Individual Education Plan (State)

Article: Student Information > Special Ed > General > Documents > Plans

### <span id="page-22-0"></span>Messenger

<span id="page-22-4"></span>Messenger - Message Builder Sub Reports (SIS-120778)

Any Message Builder template that included a Sub Report in the body of the message was not sending emails through the Message Builder Scheduler. This has been corrected.

Article: [Message Builder](https://content.infinitecampus.com/sis/latest/documentation/message-builder)

Path: Messenger > Message Builder

<span id="page-23-1"></span>The contact preferences in Campus Parent were incorrectly displaying the phone and text options when Campus Messenger with Voice was not set up. This issue was corrected.

infinitecampus.com

Article(s): [Campus Parent Portal](https://content.infinitecampus.com/sis/Campus.1909/documentation/campus-parent-portal)

Path: N/A

<span id="page-23-2"></span>Reactivated POS Messages Incorrectly Causing Duplicate Messages to Send on Day of Reactivation ( SIS-120691)

Reactivating a disabled schedule message template or resaving an existing schedule message template was incorrectly sending out a duplicate message on the day it was reactivated or saved instead of the scheduled delivery time and date. This issue has been corrected.

Article: [POS Account Messenger](https://content.infinitecampus.com/sis/Campus.1909/documentation/pos-account-messenger/)

Path: Point Of Sales > Account Maintenance > POS Account Messenger

### <span id="page-23-0"></span>Point of Sale

<span id="page-23-3"></span>New Food Service Messenger Preference (SIS-112817) **[Enhancement]**

A new preference called "Food Service" was added to the Messenger Preferences Contact Reasons on the Demographics tab. To receive Point of Sale messages, contacts must have the new Food Service checkbox selected. Previously, Point of Sale messages were tied to the "General" preference.

To help migrate existing users, the new Food Service preference will be automatically selected for users who have the General preference marked. If the General preference is not marked, the Food Service preference must be assigned manually. To assign the new Food Service Preference, Campus recommends using the Contact Preferences Batch tool (System Administration > Messenger > Contact Preferences Batch). Otherwise, people can use the Contact Preferences tool in the Campus Parent Portal to turn on Food Service (Point of Sale) messages.

As part of this case, Behavior was also added as a Contact Preference in the Campus Parent Portal.

Article(s): [Demographics;](https://content.infinitecampus.com/sis/Campus.1909/documentation/demographics) [Contact Preferences Batch](https://content.infinitecampus.com/sis/Campus.1909/documentation/contact-preferences-batch); [Campus Parent Portal](https://content.infinitecampus.com/sis/Campus.1909/documentation/campus-parent-portal)

Path: Census > People > Demographics; System Administration > Messenger > Contact Preferences **Batch** 

<span id="page-23-4"></span>Student Selector on Food Service Tool (SIS-123351)

The Food Service tool in Campus Parent was incorrectly displaying the student selector. This issue was corrected and the student selector is now hidden in the Food Service tool.

Article(s): [Campus Parent Portal](https://content.infinitecampus.com/sis/Campus.1909/documentation/campus-parent-portal)

Path: N/A

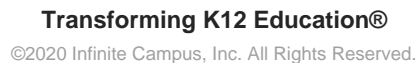

# <span id="page-24-0"></span>**Profile**

#### <span id="page-24-2"></span>Student Profile (SIS-117422) **[Enhancement]**

The Student Profile tab now includes the ability to print the displayed information in PDF format by choosing the View as PDF button.

Article: [Profile](https://content.infinitecampus.com/sis/Campus.1909/documentation/profile)

Path: Student Information > General > Profile

# <span id="page-24-1"></span>Report Card

#### <span id="page-24-3"></span>Report Card Preference Options and Print Modifications (SIS-47528) (SIS-122190) **[Enhancement]**

The following modifications have been made to Report Card Preferences and Report Card print display:

#### **Standards Based Report Card Options**

- Report on Terms options are now available.
- The Standards Display Options have been modified. Instead of Display All Scores, users can now select Grades for Selected Terms, and then choose which terms to include in the report. The other two options are Best Grade Only (previously was Display Best Score Only) and Most Recent Grade Only (previously was Display Most Recent Score Only).
- When printing the Standards Based Report Card, the list of standards now includes the course and section in which the student was graded if that standard is scored in more than one course.
- When creating a new report card or editing an existing report card, the Attendance Summary section needs to be selected. Previously, this option was automatically selected.

#### **Conventional Report Card Options**

• The Report on Terms radio buttons have been changed to checkboxes, allowing selection of multiple terms. The option to exclude previous terms has been removed.

#### **Standards Based and Conventional Report Card Options**

- When only one term is selected for Attendance Summary printing, no total column of attendances is listed on the printed report card. A total column only displays when more than one term is selected. This also applies to Attendance Messenger.
- The label for Attendance Summary on the printed report card now prints as Attendance Summary by Term.
- A new Tasks to Display section has been added that includes the option to print All Standards and Tasks (graded and ungraded grading tasks and standards) or Graded Standards and Tasks Only (only prints grading tasks and standards that have scores).
- When printing a report card for only In-Progress Grades, only the calculated in-progress grade displays, even when a posted score has been entered for the selected task in that term.

Also note that when a report is rolled forward into a new or another calendar, the Term Schedule Name, the Schedule Structure Name and the number of Terms must match between the calendars in order for terms to be selected on the new report.

#### Article: Report Card Preferences

Path: System Administration > Preferences > Reports > Report Card

<span id="page-25-2"></span>School comments that contained a percent sign (%) were printing as a question mark (? ). This has been corrected.

infinitecampus.com

School comments also now print on Report Cards in bold text.

Article: [Report Card Preferences,](https://content.infinitecampus.com/sis/Campus.1909/documentation/report-card-report-preferences) [Transcript Preferences,](https://content.infinitecampus.com/sis/latest/documentation/transcript-report-preferences) [Schedule Preferences](https://content.infinitecampus.com/sis/latest/documentation/schedule-report-preferences)

Path: Grading and Standards > Reports > Report Card Batch, Transcript; Scheduling > Reports > Schedule Batch

# <span id="page-25-0"></span>Response to Intervention

#### <span id="page-25-3"></span>Response to Intervention Updates (SIS-120831) **[Enhancement]**

Several enhancements have been made to the Response to Intervention tools. Updates include:

- An Additional School(s) picker field has been added to the Intervention Providers tool.
- A new option has been added to the Response to Intervention preferences, Use School Scope for Response to Intervention Staff.
- Previously, the Use School Scope Advisers/Service Providers/SPED Staff preference for Special Ed was impacting the Response to Intervention module. This preference has been changed to only impact the Special Ed module.
- An issue with staff members displaying more than once in the Team Members dropdowns has been resolved.
- The Refresh Census Information button logic on the Team Members detail has been updated to display the correct school address of the team member relative to their district assignments and the school selected in the toolbar. If the team member has active district assignments in multiple different schools, the address of the district will display.

Article: [Define RTI Intervention Service Providers;](https://content.infinitecampus.com/sis/Campus.1909/documentation/define-rti-intervention-service-providers) [Set RTI Preferences](https://content.infinitecampus.com/sis/Campus.1909/documentation/set-rti-preferences); [Preferences \(Special Ed\)](https://content.infinitecampus.com/sis/Campus.1909/documentation/preferences-special-ed); [Team](https://content.infinitecampus.com/sis/Campus.1529/documentation/team-members-rti) [Members \(RTI\)](https://content.infinitecampus.com/sis/Campus.1529/documentation/team-members-rti)

Article: System Administration > Response to Intervention > Intervention Providers; System Administration > Response to Intervention > Preferences: System Administration > Special Ed > Preferences; Student Information > Response to Intervention > General > Team Members

# <span id="page-25-1"></span>**Scheduling**

#### <span id="page-25-4"></span>Schedule Wizard - IEP Count (SIS-104577) **[Enhancement]**

The Schedule Wizard now includes a count of special education students in the future calendar in which courses are being planned when the following is true:

- Students who have an IEP in the current calendar and have an enrollment record in a future calendar but no IEP in the future calendar.
- Students who have an active IEP as of today.

Article: [Schedule Wizard](https://content.infinitecampus.com/sis/latest/documentation/schedule-wizard)

#### <span id="page-26-1"></span>Schedule Wizard - Course Planner Display (SIS-115664)

The Course Planner was cutting off cells at the bottom of the screen, and not allowing a full scroll from the top to the bottom of the screen. Both of these issues have been corrected.

Article: [Course Planner \(Schedule Wizard\)](https://content.infinitecampus.com/sis/latest/documentation/course-planner-schedule-wizard)

Path: Scheduling > Schedule Wizard > Trial Selection > Planning > Course Planner

#### <span id="page-26-2"></span>Ad hoc Filter Selection in Schedule Wizard Reports (SIS-119145)

The Requests Satisfied Summary Report and the Request Detail Report, when generated from the Schedule Wizard, did not include any saved filters in the Ad hoc Filter field. This has been corrected.

Article: [Reports \(Schedule Wizard\)](https://content.infinitecampus.com/sis/latest/documentation/reports-schedule-wizard)

Path: Scheduling > Schedule Wizard > Reports

#### <span id="page-26-3"></span>Calendar - Copy Section Placements (SIS-124493)

When using the Copy Section Periods option on Calendar Periods, both the Source and Destination fields displayed No Data Found, instead of available period schedules. This has been corrected.

Article: [Periods](https://content.infinitecampus.com/sis/latest/documentation/periods)

Path: System Administration > Calendar > Calendar > Periods

# <span id="page-26-0"></span>**Security**

#### <span id="page-26-4"></span>User Account Type Wizard Updated to Convert Up to 9000 Accounts Per Tool Run (SIS-104151) **[Enhancement]**

The User Account Type Wizard has been updated to convert up to 9000 accounts per time the tool is run.

Note: User who need to convert more than 9000 accounts can run the tool multiple times until all accounts are converted (assuming you allow for conversion to complete between each tool run).

Article: [User Account Type Wizard](https://content.infinitecampus.com/sis/Campus.1701/documentation/user-account-type-wizard/)

Path: System Administration > User Security > Batch and Import Wizards > User Account Type Wizard

#### <span id="page-26-5"></span>Login Page Preferences Tool Producing Error if No Security Preferences Record Exists in Campus ( SIS-124027)

Users were encountering an error when attempting to save data in the Login Page Preferences tool if no security preferences record existed within Campus. This error was preventing users from seeing the 'New User' and 'Help' links on the Campus login as well as providing no way for parents to use an activation key to create a new user account. This issue has been corrected.

Article: [Login Page Preferences](https://content.infinitecampus.com/sis/Campus.1901/documentation/login-page-preferences/)

Path: System Administrator > User Security > User Preference Management > Login Page Preferences

# <span id="page-27-0"></span>Student Reporting

<span id="page-27-2"></span>Duplicate IDs Report (SIS-121326) **[Enhancement]**

The Duplicate IDs Report can now be generated in CSV Format.

Article: [Duplicate IDs](https://content.infinitecampus.com/sis/Campus.1909/documentation/duplicate-ids)

Path: Student Information > Reports > Duplicate IDs

# <span id="page-27-1"></span>Localization

[Arizona](#page-27-6) | [California](#page-27-7) | [Colorado](#page-28-5) | [Connecticut](#page-29-4) | [Georgia](#page-29-5) | [Illinois](#page-30-5) | [Indiana](#page-30-6) | [Iowa](#page-30-7) | [Kansas](#page-31-2) | [Kentucky](#page-31-3) | [Maryland](#page-32-5) | [Massachusetts](#page-33-3) | [Michigan](#page-33-4) | [Missouri](#page-33-5) | [Montana](#page-34-2) | [Nebraska](#page-35-4) | [Nevada](#page-36-3) | [New York](#page-37-5) | [Ohio](#page-37-6) | [Pennsylvania](#page-38-4) | [Rhode Island](#page-39-3) | [South Dakota](#page-39-4) | [Texas](#page-40-3) | [Vermont](#page-40-4) | [Virginia](#page-41-2) | [Wisconsin](#page-42-3) | [Wyoming](#page-43-4)

### <span id="page-27-6"></span>**Arizona**

<span id="page-27-3"></span>Arizona Immunization Update (SIS-120795)

The Meningococcal (MCV4), Polio, and Tdap vaccine immunization compliance rules have been updated for Arizona.

Article: [Arizona Immunization Rules](https://content.infinitecampus.com/sis/Campus.1909/documentation/arizona-immunization-rules)

Article: System Administration > Health > Vaccines

#### <span id="page-27-4"></span>Arizona – Ed-Fi Student Section Association Resource Update (SIS-121194)

The reporting logic for the Student Section Association resource has been updated so that a courseExitDescriptor value of 'SC' is sent for students who have left a section early without a grade, and an end date is entered in the Roster Batch Edit screen for that unique roster record.

For any course records in this scenario that already exist, where the 'SC' code has not been sent, a delete/resync of the relevant Student Section Association is required.

Articles: [Arizona Ed-Fi Data](https://content.infinitecampus.com/sis/latest/documentation/arizona-ed-fi-data/)

Path: System Administration > Ed-Fi

### <span id="page-27-7"></span>**California**

<span id="page-27-5"></span>California Immunization Updates (SIS-121848)

The DTaP, Hepatitis B, Hib, Varicella, Measles, and Mumps vaccine immunization compliance rules have been updated for California.

Article: [California Immunization Rules](https://content.infinitecampus.com/sis/Campus.1909/documentation/california-immunization-rules)

**Transforming K12 Education®** ©2020 Infinite Campus, Inc. All Rights Reserved.

#### Article: System Administration > Health > Vaccines

#### <span id="page-28-0"></span>California - CALPADS Student Information, Staff Demographics (SIS-123221)

Hispanic Ethnicity and Missing Ethnicity Indicator fields for both CALPADS Student Information and CALPADS Staff Demographics Extracts have been updated, as follows:

- Hispanic Ethnicity (field 24 CALPADS SINF, field 19 CALPADS SDEM) reports Y when Hispanic/Latino is Yes, reports N when Hispanic/Latino is No, and reports blanks when Hispanic/Latino is null or if the Race/Ethnicity Determination field is 05.
- Missing Ethnicity Indicator reports Y when Hispanic/Latinos is null or the Race/Ethnicity Determination is 05; otherwise, reports N.

Article: [CALPADS Student Information](https://content.infinitecampus.com/sis/Campus.1909/documentation/calpads-student-information), [CALPADS Staff Demographics](https://content.infinitecampus.com/sis/Campus.1909/documentation/calpads-staff-demographics)

Path: CA State Reporting > CALPADS Student Information, CALPADS Staff Demographics

#### <span id="page-28-1"></span>California - CAASPP Paperless Reporting (SIS-124513)

The authorizing token URL for transmitting paperless reporting has been updated.

Article: [CAASPP Paperless Reporting](https://content.infinitecampus.com/sis/latest/documentation/caaspp-paperless-reporting)

Path: System Administration > CAASPP Configuration

### <span id="page-28-5"></span>**Colorado**

<span id="page-28-2"></span>Colorado - Attendance Data File (SIS-118431)

The Total Days Attended by Students field and the Total Possible Attendance Days field have been corrected to calculate exempt attendance events as present attendance events.

Article: [Attendance Data File \(Colorado\)](https://content.infinitecampus.com/sis/latest/documentation/attendance-data-file-colorado)

Path: CO State Reporting > Data Pipeline > School Discipline and Attendance > Attendance Data File

#### <span id="page-28-3"></span>Colorado - VE-135 Extract (SIS-121351)

The fields IEP, Active 504, Disadvantaged, Migrant, Concentrator and Completer report a value of one when the student meets the requirements of that field. Otherwise, a value of zero (0) reports.

Article: [VE-135 File \(Colorado\)](https://content.infinitecampus.com/sis/Campus.1909/documentation/ve-135-file-colorado)

Path: CO State Reporting > VE-135

<span id="page-28-4"></span>Colorado Immunization Update (SIS-122754)

The Varicella vaccine immunization compliance rules have been updated for Colorado.

Article: [Colorado Immunization Rules](https://content.infinitecampus.com/sis/Campus.1909/documentation/colorado-immunization-rules)

Article: System Administration > Health > Vaccines

#### <span id="page-29-0"></span>Colorado - Several State Reporting Updates (SIS-123820)

The following modifications for Colorado State Reporting have been made:

- SCED Codes have been corrected for a misspelling.
- The Home Primary Language field now includes LUA: Luba-Kasai.
- The list of Service Districts now includes 8001 Charter School Institute.
- Enrollment End Statuses now include Code 23 and 96.
- The Vocational Education tab was not scrolling properly. This has been corrected.
- The School Association Extract now has a default Count Date of 10/03/2018.

#### **Article: [School Association](https://content.infinitecampus.com/sis/Campus.1845/documentation/school-association-colorado)**

Path: CO State Reporting > Data Pipeline > Student Interchange > School Association

#### <span id="page-29-1"></span>Colorado IEP Update (SIS-124239)

Users now have the ability to modify the "Initial consent for evaluation" and "Initial eligibility determination" fields within the Education Plan editor of the Colorado IEP.

Article: [Individual Education Plan \(Colorado\)](https://content.infinitecampus.com/sis/Campus.1817/documentation/individual-education-plan-colorado)

Article: Student Information > Special Ed > General > Documents > Plans

### <span id="page-29-4"></span>**Connecticut**

#### <span id="page-29-2"></span>Connecticut - PSIS State Extract Update (SIS-122575)

The Nexus District field was updated to only report when the student is active in Special Education. As part of this update, the following changes were made.

- To report, the Nexus District must be entered.
- To report, the Nexus District Entry Date must be NULL or prior/equal to the Effective Date selected on the extract editor. OR The Special Ed Status must be N and the Special Ed Exit Date must NOT be null and must be
- prior/equal to the Effective Date selected on the extract editor.
- The Nexus District field only reports when the Special Ed Status field reports Y.

Article(s): [PSIS State Extract \(Connecticut\)](https://content.infinitecampus.com/sis/Campus.1909/documentation/psis-state-extract-connecticut)

Path: CT State Reporting > PSIS State Extract

#### <span id="page-29-5"></span>**Georgia**

<span id="page-29-3"></span>Georgia IEP Update (SIS-123729)

The Service Plan checkbox has been removed from the Exceptionality Classification editor on the Georgia IEP. This change does not impact the PSP (Private School Plan).

Article: [Individual Education Plan \(Georgia\)](https://content.infinitecampus.com/sis/Campus.1821/documentation/individual-education-plan-georgia)

Path: Student Information > Special Ed > General > Documents > Plans

### <span id="page-30-5"></span>**Illinois**

<span id="page-30-0"></span>Illinois - ISBE Monthly Attendance Extract (SIS-120875)

A new ISBE extract is now available, called the Monthly Attendance Extract. This extract reports attendance data for all students enrollment in the selected calendar within the selected months.

Article: [ISBE Monthly Attendance Extract](https://content.infinitecampus.com/sis/Campus.1909/documentation/isbe-monthly-attendance-extract)

Path: IL State Reporting > ISBE Extracts > Monthly Attendance Extract

#### <span id="page-30-6"></span>**Indiana**

<span id="page-30-1"></span>Indiana - Test Accommodations Date Fields (SIS-121098)

On the Test Accommodation tab, the Calendar selector was replaced with a Start Date and End Date field. For existing records, the new Start Date field will automatically use the start date from the calendar that was originally tied to the record. The reporting logic for the TL and TA reports was updated to accommodate the new date fields.

Article(s): [Test Accommodations \(Indiana\)](https://content.infinitecampus.com/sis/Campus.1909/documentation/test-accommodations-indiana); [TA \(Test Accommodations Report\) \(Indiana\);](https://content.infinitecampus.com/sis/Campus.1909/documentation/ta-test-accommodations-report-indiana) [TL \(Testing](https://content.infinitecampus.com/sis/Campus.1909/documentation/tl-testing-online-and-barcode-report-indiana) [Online and Barcode Report\) \(Indiana\)](https://content.infinitecampus.com/sis/Campus.1909/documentation/tl-testing-online-and-barcode-report-indiana)

Path: Student Information > General > Test Accommodations; IN State Reporting > TA; IN State Reporting > TL

#### <span id="page-30-2"></span>Indiana - TI (Title 1 Report) Update (SIS-123695)

The TI report was displaying an error when a student had an assessment mapped to State Test code 10. This issue was corrected.

Article(s): [TI \(Title 1 Report\) \(Indiana\)](https://content.infinitecampus.com/sis/Campus.1909/documentation/ti-title-1-report-indiana)

Path: IN State Reporting > TI

#### <span id="page-30-7"></span>**Iowa**

<span id="page-30-3"></span>Iowa Immunization Update (SIS-116229)

The Meningococcal (MCV4) vaccine immunization compliance rules have been updated for Iowa.

Article: **Iowa Immunization Rules** 

Article: System Administration > Health > Vaccines

<span id="page-30-4"></span>Iowa IEP Update (SIS-123536)

The Start Date field on the Iowa IEP has been updated to auto-populate to 10 days from the Meeting Date. The End Date field has been updated to auto-populate to one year after the Start Date, instead of one year minus one day.

infinitecampus.com

Article: [Special Ed \(Iowa\)](https://content.infinitecampus.com/sis/Campus.1629/documentation/special-education-iowa)

Path: Student Information > Special Ed > General > Documents > Plans

### <span id="page-31-2"></span>**Kansas**

<span id="page-31-0"></span>Kansas - KIDS EXIT Extract (SIS-123244)

The logic for the Filter To and Filter From fields on the KIDS EXIT Extract has been update as follows:

- When both the Filter To and Filter From fields are populated, only exit records within that date range report.
- If only one of the fields is populated either the Filter To or the Filter From, report the latest exit record for the student (if multiple) reports.
- Only one record per student reports per file. The state expects districts to submit an EXIT record as soon as a student exits, but this may not always possible.

Article: [KIDS EXIT Extract \(Kansas\)](https://content.infinitecampus.com/sis/latest/documentation/kids-exit-extract-kansas)

Path: KS State Reporting > Collection Extract > EXIT: Exit Student

### <span id="page-31-3"></span>**Kentucky**

<span id="page-31-1"></span>Kentucky – 2019 Safe Schools Report Updates (SIS-122886)

The following updates were made to the Safe Schools Report:

- Logic for the Homeless Status element has been updated to report Y when a student has been indicated as homeless on the enrollment that was activate as of the date in which the incident takes place.
- Logic for the Resolution Length element has been updated to the following:
	- Calculate the resolution length for resolutions tied to a state code only based on start and end dates as compared to school days in calendar then calculate time based on start and end time (to the 10th of a day).
- Logic for Warning 1 has been updated to not trigger if the resolution time period overlaps a manually shortened day in the calendar.
	- If a day in the enrolled calendar has a Start Time or End Time populated for a date that overlaps the resolution, the warning will not be triggered.
- Logic for Warning 3 has been updated to ignore resolutions that are not state-mapped or resolutions without a resolution state code.
- The Sub Report element has been updated to report an abbreviated description value.
- When an event is tied to multiple Harassment, Drug, or Weapons Types, the following elements will list each description separated by a semicolon.
	- Harassment Type
	- Drug Type
	- Weapon Type

Article: [Safe Schools \(Kentucky\)](https://content.infinitecampus.com/sis/Campus.1833/documentation/safe-schools-kentucky/)

#### Path: KY State Reporting > Safe Schools

#### <span id="page-32-0"></span>Kentucky – Custom Gifted Form Batch Print Now Available (SIS-120558) **[Enhancement]**

The Custom Gifted Form Batch Print is now available. Using this tool, users can now print district-created custom Gifted form documents for multiple students at once. Forms can be printed for students based on grade or by using an Ad hoc filter.

Article: [Custom Gifted Form Batch Print \(Kentucky\)](https://content.infinitecampus.com/sis/Campus.1909/documentation/custom-gifted-form-batch-print-kentucky/)

Path: Student Information > Reports > Custom Gifted Form Batch Print

#### <span id="page-32-1"></span>Kentucky – FRYSC State Report Updated to Keep Group Program Categories Together in PDF Output ( SIS-123843)

The FRYSC State Report has been updated to properly keep each Group Program Category together (instead of breaking them apart throughout the document) on the PDF output of the report.

Article: [FRYSC State Report \(Kentucky\)](https://content.infinitecampus.com/sis/Campus.190/documentation/frysc-state-report-kentucky/)

Path: KY State Reporting > FRYSC State Report

<span id="page-32-2"></span>Kentucky Documents Tab Updates (SIS-124171)

An issue with the Kentucky Documents tab timing out has been resolved.

Article: [Documents](https://content.infinitecampus.com/sis/Campus.1909/documentation/documents/)

Path: Student Information > Special Ed > General > Documents

<span id="page-32-3"></span>Kentucky - Academic Competition or Extracurricular Offering Failing to Count Towards Minimum Number of Service Options Necessary to Save Record (SIS-124260)

The 'Academic Competition or Extracurricular Offering' Gifted Service Delivery Option was failing to count towards the minimum number of required service delivery options needed in order to save the Gifted & Talented record. This issue has been corrected.

Article: [Gifted & Talented](https://content.infinitecampus.com/sis/Campus.1825/documentation/gifted--talented/)

Path: Student Information > Program Participation > Gifted & Talented

#### <span id="page-32-5"></span>**Maryland**

<span id="page-32-4"></span>Maryland - P-TECH Enrollment File (SIS-121861)

The P-TECH Enrollment File is now available for Maryland districts. This collection captures student level information for the entire school year and includes student demographics, P-TECH year of enrollment, CIP information and CTE course enrollment information.

Article(s): [P-TECH Enrollment File \(Maryland\)](https://content.infinitecampus.com/sis/Campus.1909/documentation/p-tech-enrollment-file-maryland)

Path: MD State Reporting > P-TECH Extracts > Report Type > Enrollment

33 **Transforming K12 Education®**

©2020 Infinite Campus, Inc. All Rights Reserved.

### <span id="page-33-3"></span>**Massachusetts**

#### <span id="page-33-0"></span>Massachusetts – Language List Updated to 2019 State Requirements (SIS-108630)

The Language List attribute dictionary has been updated to meet 2019 state requirements. This means 261 additional languages were added, existing language codes were updated, and old and unused codes were made inactive. Code and Standard Code values were updated to match each other (using the Standard Code) and all existing data which reports a Language code has been converted to use updated code values.

#### Article: N/A

Path: System Administration > Custom > Attribute/Dictionary > Definition > ISO Language List

### <span id="page-33-4"></span>**Michigan**

Michigan - General Collection Update (SIS-123770)

A new field called Building Otherwise Attend has been added to the State Reporting Fields area of student Enrollments. This field reports in a new field added to the SchoolDemographics component of the General Collection extract called BldgOtherwiseAttend.

#### Article(s): [General Collection](https://content.infinitecampus.com/sis/Campus.1909/documentation/general-collection-michigan)

Path: Student Information > General > Enrollments > State Reporting Fields > Building Otherwise Attend; MI State Reporting > MSDS Extracts > General Collection

#### <span id="page-33-5"></span>**Missouri**

<span id="page-33-1"></span>Missouri - MOSIS Student Enrollment and Attendance (SIS-117900)

The Hours in Session field in the MOSIS Student Enrollment and Attendance has been modified.

- When the State Aid Category is R2 and the student's enrollment is marked as No Show, a value of 1044.
- When the State Aid Category is R2 and the student's enrollment is NOT marked as No Show, this field reports from the Res 2 Hours in Session field on the State Reporting Enrollment editor.

This logic applies for the June Reporting Period.

Article: [MOSIS Student Enrollment and Attendance \(Missouri\)](https://content.infinitecampus.com/sis/Campus.1909/documentation/mosis-student-enrollment-and-attendance-missouri)

Path: MO State Reporting > MOSIS Extracts > Student Enrollment and Attendance

#### <span id="page-33-2"></span>Missouri - MOSIS Student Core (SIS-118074)

Logic for reporting Military information (field 329) has been updated. Information reports from the student's guardian's Military Connections tab. This requires the Guardian checkbox on the Relationship to be marked and for the End Date on that relationship to be blank.

- If there are multiple guardians who each have different Military Statuses, the AD value reports. If there is no AD value, the NGR value reports. If neither of these values are assigned to guardians, the NM value reports. Otherwise, a value of UNK reports.
- AD reports when the guardian's Military Status is 1 (Active Duty Deployed), 2 (Active Duty Not Deployed), or 9 (Transitioning out of Active Duty) and the selected Branch is not National Guard or Reserve selections.
- NGR reports when the quardian's Military Status is 1 (Active Duty Deployed), 2 (Active Duty Not Deployed), or 9 (Transitioning out of Active Duty) and the selected Branch is National Guard or Reserve selections.
- NM reports when any of the guardian's Military Status is Discharged, Inactive, Injured, Killed in Action, Retired or Student Military Identifier, and the selected Branch is any selected option.
- UNK reports when no guardian has a military connected record.

#### Article: [MOSIS Student Core Extract \(Missouri\)](https://content.infinitecampus.com/sis/Campus.1909/documentation/mosis-student-core-extract-missouri)

#### Path: MO State Reporting > MOSIS Extracts > Student Core Extract

#### <span id="page-34-0"></span>Missouri - CIP Codes, MOSIS Pre-Code File (SIS-123847)

The following updates have been made to the MOSIS Pre-Code File:

- The MOSIS Pre-Code field report one record per student state ID and test subject course.
- New CIP Codes have been added.
- PERSFN: Personal Finance is now available for selection in the Assessment field on the Course Custom Data Elements field.
- CON: ELD as a Content Course, COA: ELD Coaching, and COT: Co-Teaching has been added to the State Service field on the EL Services tab.

Article: [MOSIS Pre-Code File Extracts](https://content.infinitecampus.com/sis/latest/documentation/mosis-pre-code-file-extracts-missouri)

Path: MO State Reporting > MOSIS Extracts > Pre-Code Files

### <span id="page-34-2"></span>**Montana**

<span id="page-34-1"></span>Montana – MT Count Date Attendance Tool Update (SIS-121227)

The MT Count Date Attendance Tool has been updated as follows:

- The Count Date Attendance calculation logic has been updated to use the PeriodID of the Period on the Period Schedule. This ensures periods are uniquely identified.
- Calculation logic for the Exclude ANB 10 Day Rule has been updated to respected rotating period schedules. Calendars with more than 1 period schedule will now properly report.
- The tool header was updated to be more clear and informative.
- The Count Period 'Testing' has been renamed 'Testing Window'
- The Count Date field on the editor has been renamed to MT OPI Designated Count Date.
- Users are now required to select a schedule structure in the Campus toolbar.
- The Count Period field is now a required field.
- Various validation messages were updated to be more informative.
- A validation was added to warn users if the MT OPI Designated Count Date is not the default Date for the Count Period.
- The Count Date(s) section of the report has been renamed to Count Date Attendance Report Details.
- Error 4: Student has Class Schedule but is NOT scheduled for Count Date has been added.
- Error 5: Student Does NOT have full day scheduled has been added.

Path: MT State Reporting > MT Count Date Attendance

<span id="page-35-0"></span>Montana – Dutch/Flemish Home Primary Language Code Added (SIS-124196)

Home Primary Language List code DUT: Dutch; Flemish has been added.

#### Article: [Demographics](https://content.infinitecampus.com/sis/Campus.1909/documentation/demographics)

Path: Census > People > Demographics > Home Primary Language

### <span id="page-35-4"></span>**Nebraska**

#### <span id="page-35-1"></span>Nebraska – Ed-Fi Calendars Resource Update (SIS-121370)

The reporting logic for the Calendars resource has been updated so that when a grade level within one calendar is split between two or more schedule structures, the calendars are split for this grade level and the schedule structure name is added to the calendar name.

infinitecampus.com

A Delete and Resync needs to be performed on the Calendars resource in order to incorporate this change.

Articles: [Nebraska Ed-Fi](https://content.infinitecampus.com/sis/latest/documentation/nebraska-ed-fi-data/)

Path: System Administration > Ed-Fi

#### <span id="page-35-2"></span>Nebraska – Ed-Fi Student Education Organization Demographics Resource Update (SIS-122826)

The reporting logic for the schoolFoodServiceEligibilityDescriptor in the Student Education Organization Demographics resource has been updated so that if there are multiple enrollments with the same service type, the active enrollment is reported because its the most current enrollment and has the most recent FRAM eligibility.

Articles: [Nebraska Ed-Fi](https://content.infinitecampus.com/sis/latest/documentation/nebraska-ed-fi-data/)

Path: System Administration > Ed-Fi

#### <span id="page-35-3"></span>Nebraska – Ed-Fi Resident District Code Logic (SIS-122556)

The reporting logic for the Resident District code field has been updated. When a student's enrollment has a change in resident status to code value 5 or 7, the student's data no longer sends to Adviser with the exception of the following resources: Student, Student Education Organization Demographics and Student School Association. If a student's enrollment moves resident status from code values 5 or 7 to anything other than these codes, the following resources automatically trigger for sync:

- studentSchoolAssociations
- studentProgramAssociations
- studentTitleIPartAProgramAssociations
- studentHomelessProgramAssociations
- studentCEProgramAssociations
- studentEducationOrganizationDemographics
- studentSpecialEducationProgramAssociations

The following resources will need a manual resync:

- studentParentAssociations
- studentSchoolAttendanceEvents
- studentSectionAttendanceEvents
- studentAcademicRecords
- courseTranscripts

Articles: [Nebraska Ed-Fi](https://content.infinitecampus.com/sis/latest/documentation/nebraska-ed-fi-data/)

Path: System Administration > Ed-Fi

#### <span id="page-36-0"></span>Nebraska – Ed-Fi Day Event Code Updates (SIS-123324)

The trigger logic and resync logic for Day Event codes has been updated to prevent errors from occurring when Day Event codes are set to 01, 10 or 11.

infinitecampus.com

Articles: [Nebraska Ed-Fi Data](https://content.infinitecampus.com/sis/latest/documentation/nebraska-ed-fi-data/)

Path: System Administration > Ed-Fi

### <span id="page-36-3"></span>**Nevada**

<span id="page-36-1"></span>Nevada - Nutrition Report Updates (SIS-122236)

The following updates were made to the Nutrition Report.

- The selection criteria was updated to include enrollments with a start status of E7: Students living out of state and attending a NV School.
- The following fields were updated to report **Y** instead of **1**: NSLP, CEP and Provision II.
- A typo in the report header was corrected from "Schoo Code" to "School Code".
- Underscores were added to headers in the state format (csv) version of the report.

Article(s): [Nutrition Report \(Nevada\)](https://content.infinitecampus.com/sis/Campus.1909/documentation/nutrition-report-nevada)

Path: NV State Reporting > Nutrition Report

<span id="page-36-2"></span>Nevada - HM01 Homeless Report Update (SIS-123892)

- The report logic was updated to only report students who have a Primary enrollment in the selected calendars.
- A new checkbox called "District Wide" was added to the extract editor. When this checkbox is marked, the report includes all calendars within the district.
- The Batch Queue List was added to the extract editor. Batch Queue functionality provides the ability to schedule when the extract is generated and allows you to navigate away from the extract editor while the extract is being built. The Batch Queue List also lets you view and access historical reports which were run through the Batch Queue tool.
- The LevelID column now includes grade level **HK**.
- The LEP column was changed to **EL**. Reporting logic for this column was also updated.

Article(s): **HM01 Homeless Report (Nevada)** 

Path: NV State Reporting > HM01 Homeless Report

#### <span id="page-37-0"></span>Nevada SPED Exit Reason Code Added (SIS-124491)

A new Special Ed Exit Reason code, B26: Alternative Diploma, has been added to the following locations:

- The Exit/Graduation dropdown on the Education editor of the IEP.
- The Special Ed Exit Reason dropdown on the Enrollments tab.

Article: [Individual Education Plan \(Nevada\)](https://content.infinitecampus.com/sis/Campus.1905/documentation/individual-education-plan-nevada)

Article: Student Information > Special Ed > General > Documents > Plans; Student Information > General > Enrollments

### <span id="page-37-5"></span>**New York**

<span id="page-37-1"></span>New York Immunization Update (SIS-121918)

The Hepatitis B vaccine immunization compliance rules have been updated for New York.

Article: [New York Immunization Rules](https://content.infinitecampus.com/sis/Campus.1909/documentation/new-york-immunization-rules)

Article: System Administration > Health > Vaccines

### <span id="page-37-6"></span>**Ohio**

<span id="page-37-2"></span>Ohio - Student SPED Record (GE) Extract Editor Update (SIS-113249)

The GE extract editor has been updated to include an option called 'Pull Prior IEPs/Evals' which reports students with plan and evaluation events prior to the start date entered. The GE extract has been updated to add the ohIEP19 print format to list of reported formats.

Article(s): [GE](https://content.infinitecampus.com/sis/Campus.1909/documentation/student-sped-record-ge-ohio-extracts)

Path: OH State Reporting > OH Extracts > GE

#### <span id="page-37-3"></span>Ohio Immunization Updates (SIS-123060)

The Polio and Meningococcal (MCV4) vaccine immunization compliance rules have been updated for Ohio.

Article: [Ohio Immunization Rules](https://content.infinitecampus.com/sis/Campus.1909/documentation/ohio-immunization-rules)

Article: System Administration > Health > Vaccines

<span id="page-37-4"></span>Ohio - Student SPED Graduation Requirement (FE) Updates (SIS-123792)

The FE extract has been updated so that the IIEP, RIEP, TIEP, and AIEP event types consider documents with a format of ohIEP19.

Article(s): [FE](https://content.infinitecampus.com/sis/Campus.1909/documentation/student-sped-graduation-requirement-fe-ohio-extracts/)

Path: OH State Reporting > OH Extracts > FE

#### <span id="page-38-0"></span>Ohio - Staff Course (CU) Update (SIS-123974)

The extract editor for the CU extract has been updated to require Start and End Dates.

Article(s): [CU](https://content.infinitecampus.com/sis/Campus.1909/documentation/staff-course-record-cu-ohio-extracts)

Path: OH State Reporting > OH Extracts > CU

#### <span id="page-38-1"></span>Ohio - Student Standing (FS) Update (SIS-124180)

The FS extract has been updated so that the District Percent of Time Multiplier is no longer considered in the attendance calculation, only the Enrollment Multiplier.

Article(s): [FS](https://content.infinitecampus.com/sis/Campus.1909/documentation/student-standing-fs-ohio-extracts)

Path: OH State Reporting > OH Extracts > FS

#### <span id="page-38-2"></span>Ohio - Student Program (GQ) Update (SIS-124403)

The GQ extract has been updated to no longer report the IEP Transportation Services.

Article(s): [GQ](https://content.infinitecampus.com/sis/Campus.1909/documentation/student-program-gq-ohio)

Path: OH State Reporting > OH Extracts > GQ

### <span id="page-38-4"></span>**Pennsylvania**

<span id="page-38-3"></span>Pennsylvania - PIMS Incident Extracts (SIS-123995)

The following PIMS extracts have been modified: **PIMS Incident Offender Infraction**

- This extract reports event state codes A and C when the state resolution is S3 or S9. If the resolution is not S3 or S9, the A or C incident does not report.
- Infraction Comment (field 7) reports Other weapon or harassment infraction when the Incident Detail in blank and the Event State Code is 16, 41, or 46.

#### **PIMS Incident Offender Disciplinary Action**

- Educational Services (field 10) reports Y when the record has a resolution of R1-R9. When the Alt Ed Assignment and Services is AR or NR. Otherwise, reports N.
- Disciplinary Action Comment (field 11) reports Student received other disciplinary sanction or remedial program when the resolution is S10 or R9, or if the incident involved a weapon.

#### **PIMS Incident Victim**

- Incident Victim Comment (field 12) reports Victim received medical treatment when the Medical Treatment Required Indicator (field 10) reports Y, and the Participant Details field is blank.
- Student Assistance Program (field 8) reports Y when the Student Assistance Program is marked or if there is a state resolution code of R3: Student Assistance Referral associated with the victim.

#### **PIMS Incident Offender Parent Involvement**

• The Parent Comment field reports Parent Notified reports when the Behaviopr Management

Parent Comment field is blank and the Parent Involvement (field 4) reports 6: Other).

Article: [PIMS Incident Offender Infraction Template](https://content.infinitecampus.com/sis/Campus.1909/documentation/pims-incident-offender-infraction-template-pennsylvania); [PIMS Incident Offender Disciplinary Action Template](https://content.infinitecampus.com/sis/Campus.1909/documentation/pims-incident-offender-disciplinary-action-template-pennsylvania); [PIMS Incident Victim Template;](https://content.infinitecampus.com/sis/Campus.1909/documentation/pims-incident-victim-template-pennsylvania) [PIMS Incident Offender Parent Involvement](https://content.infinitecampus.com/sis/Campus.1909/documentation/pims-incident-offender-parent-involvement-pennsylvania)

Path: PA State Reporting > PIMS Extracts

#### <span id="page-39-0"></span>Pennsylvania - PIMS Staff Student Subtest Template (SIS-124295)

The PIMS Staff Student Subtest Template was not including scores for the PSSA Science Grade 8 test. This has been corrected.

Logic for reporting the Percentage of Shared Instruction has been updated.

Article: [PIMS Staff Student Subtest \(Pennsylvania\)](https://content.infinitecampus.com/sis/Campus.1909/documentation/pims-staff-student-subtest-pennsylvania)

Path: PA State Reporting > PIMS Extracts > Staff Student Subtest

### <span id="page-39-3"></span>**Rhode Island**

<span id="page-39-1"></span>Rhode Island - CTE Updates (SIS-123786)

The following CTE fields are now available on the Course Editor:

- Agreement Higher Education
- Advanced Stand-In Training
- Recognized Credentials Earned Code
- Apprenticeship Code

CTE Reports (see the list in the Articles below for specific logic) have been updated for the following:

- Any course that has a CIP Code reports.
- A course must be marked as active.
- The fields listed above report from the Course Information editor.
- Course data reports from the A Course Section that has matching CIP code and CTE Program Type to the matching Active Career Tech Program CIP Code and CTE Program Type. If a student has multiple active Career Tech Programs multiple records are reported.

Article: [CTE Programs Report](https://content.infinitecampus.com/sis/Campus.1909/documentation/cte-programs-report-rhode-island), [CTE Courses Report](https://content.infinitecampus.com/sis/Campus.1909/documentation/cte-courses-report-rhode-island), [CTE Student in Programs,](https://content.infinitecampus.com/sis/Campus.1909/documentation/cte-student-in-programs-rhode-island) [CTE Apprenticeship](https://content.infinitecampus.com/sis/Campus.1909/documentation/cte-apprenticeship-programs-rhode-island) [Programs](https://content.infinitecampus.com/sis/Campus.1909/documentation/cte-apprenticeship-programs-rhode-island), [CTE Recognized Credentials Earned](https://content.infinitecampus.com/sis/Campus.1909/documentation/cte-recognized-credentials-earned-rhode-island)

Path: RI State Reporting > CTE Reports

### <span id="page-39-4"></span>**South Dakota**

<span id="page-39-2"></span>South Dakota – State Seal Information Changed to Graduation Endorsements (SIS-123746)

The State Seal Information section on the Graduation tab has been renamed to Graduation Endorsements. The Add State Seal button was also renamed to Add Graduation Endorsement. Also, the State Seals area on the BOR Transcript has been renamed Graduation Endorsements and reports data entered in the Graduation Endorsements section of the Graduation tab.

Article: [BOR \(Board Of Regents\) Transcript \(South Dakota\)](https://content.infinitecampus.com/sis/Campus.1909/documentation/south-dakota-bor-board-of-regents-transcript/); [Graduation Tab - South Dakota](https://content.infinitecampus.com/sis/Campus.1849/documentation/graduation-tab---south-dakota/)

Path: Student Information > General > Graduation; Student Information > Counseling > General > Transcript > BOR Transcript

### <span id="page-40-3"></span>**Texas**

<span id="page-40-0"></span>Texas – TSDS Staff Association Interchange Null Value Logic Update (SIS-123036)

The following logic was updated for the TSDS Staff Association Interchange:

- When reporting records from District Assignment > 090 Record, the following fields are required in order for a record to generate:
	- $\bullet$  If Role ID (090 section of District Assignment) = 002, 007, 015, 016, 017, 018, 021, 026, 032, 033, 036, 047, or 087, report a record only if the following fields are populated in the 090 Section of the District Assignments:
		- Role ID
		- Non-Teaching Service ID
		- Population Served
- When reporting records from District Assignment > 090 Record, do not report the following fields if they are blank:
	- TX-UniqueSectionCode
		- District Assignment > 090 Section > Class ID Number
	- TX-NumberOfStudentsInClass
		- District Assignment > 090 Section > Number of Students
	- TX-ClassTypeCode
		- District Assignment > 090 Section > Class Type Code
	- TX-MonthlyMinutes
		- District Assignment > 090 Section > Monthly Minutes
- When reporting records from District Assignment > 090 Record, if the Number of Students in Class contains only zero(s), report that value in TX-NumberOfStudentsInClass

Article: [Staff Association Interchange \(TSDS\) \(Texas\)](https://content.infinitecampus.com/sis/Campus.190/documentation/staff-association-interchange-tsds-texas/)

Path: Staff Association Interchange (TSDS) (Texas); Census > People > District Assignment

#### <span id="page-40-1"></span>Texas – Class Rank Added to End Status Values (SIS-124040)

A value of '1' has been added to the Value column in the Attribute Dictionary for the following State End Status:

- 1: Graduated-Campus within Dist or Charter
- 85: Graduated outside Texas-Returned-Left Again
- 90: Grad from another state/Military student

Article: [Attribute Dictionary](https://content.infinitecampus.com/sis/Campus.1529/documentation/attribute-dictionary/)

Path: System Administration > Custom > Attribute Dictionary

### <span id="page-40-4"></span>**Vermont**

<span id="page-40-2"></span>Vermont - Update for Reporting Multiple Enrollments (SIS-124047)

©2020 Infinite Campus, Inc. All Rights Reserved.

The following SLDS reports were updated to report multiple records if the student has two or more ENORGIDs/EMPORGIDs in a Supervisory Union or District.

infinitecampus.com

- 0 Student Identity
- 4\_PS \_Enroll
- 5 PS GradeProg
- 6\_PS\_ADM
- 0 Staff Identity

The 05\_0\_Student\_Identity (Student Tuition Official 05 Submission) now reports the ENORGID from General Enrollment > State Reporting Fields > New Place of Enrollment.

Article(s): [State Reporting \(Vermont\)](https://content.infinitecampus.com/sis/Campus.1909/documentation/state-reporting-vermont)

Path: VT State Reporting > SLDS

#### <span id="page-41-0"></span>Vermont - SLDS Updates for Spring Official Submission (SIS-124242)

#### **13 Course Section Updates**

- Attributes for the Course Type field were updated.
- Course Setting (Course > Course Information > Course Setting) is now a required field.
- Course Term (Course/Section > Sections > Section Editor > Course Term) is now a required field.
- The COURSECREDITAVAIL element now reports 0 by default.

#### **14b Staff Section Assignment Updates**

- To report, courses must have an NCES code assigned (Course > Course Editor > NCES Data > NCES Code).
- Teacher Role (Section > Staff History > Staff History Detail > Teacher Role) is now a required field.
- To report, employees must have an EDUCATORID assigned to them.

#### **11 POS Updates**

- The EmpOrgid element was corrected to report from System Administration > Resources > School > School Detail > Organization ID.
- Validation was performed to ensure staff must have an EDUCATORID assigned to them in order to report.

#### **11a POS Role Table Update**

Validation was performed to ensure staff must have an EDUCATORID assigned to them in order to report.

Article(s): [Course Section \(SLDS\) \(Vermont\);](https://content.infinitecampus.com/sis/Campus.1909/documentation/course-section-slds-vermont) [Staff Section Assignment \(SLDS\) \(Vermont\)](https://content.infinitecampus.com/sis/Campus.1909/documentation/staff-section-assignment-slds-vermont); [Position](https://content.infinitecampus.com/sis/Campus.1909/documentation/position-slds-vermont) [\(SLDS\) \(Vermont\)](https://content.infinitecampus.com/sis/Campus.1909/documentation/position-slds-vermont); [Position Role Table \(SLDS\) \(Vermont\)](https://content.infinitecampus.com/sis/Campus.1909/documentation/position-role-table-slds-vermont)

Path: VT State Reporting > SLDS > Extract Type > 13 Course Section; 14b Staff Section Assignment; 11 POS; 11a POS Role Table

### <span id="page-41-2"></span>**Virginia**

<span id="page-41-1"></span>Virginia - Assessment State Code Changes for Spring 2019 (SIS-123664)

- A new field called "Aggravating Circumstances" was added to the end of the DCV Extract.
- New codes were added to the State Code field for assessments (System Administration >

Assessments > Tests).

- The following Test State Codes were deprecated: 3123, 3133, 3143, 3153, 4124, 4134, 4144, 4154, 5125, 5135, 5145, 5155, 6126, 6136, 6146, 6156, 7127, 7137, 7147, 7157.
- An X now displays in the Commonwealth Scholar area on the transcript (Student Information area) when the Early College Scholar dropdown list on the Graduation tab  $= 4$ : Early College & Commonwealth Scholar Certificate or 6: Earned Commonwealth Scholar Medallion.
- The Commonwealth Scholar checkbox on the Graduation tab was removed.
- An X now displays in the Early College Scholar area on the transcript (Student Information area) when the Early College Scholar dropdown list on the Graduation tab = 4: Early College & Commonwealth Scholar Certificate or 2: Earned Govenor's early Scholar Cert.
- The Early College Scholar Program dropdown list on the Graduation tab was renamed "Early College/Commonwealth Scholar Program."
- The description for Diploma Type code 3 is now "Applied Studies Diploma."
- Diploma Type code 9: General Achievement Diploma was deprecated.

Article(s): [DCV Extract \(Virginia\)](https://content.infinitecampus.com/sis/Campus.1909/documentation/dcv-extract-virginia)

Path: VA State Reporting > DCV Extract

### <span id="page-42-3"></span>**Wisconsin**

<span id="page-42-0"></span>Wisconsin – Military Connections Update (SIS-122784)

The following checkboxes have been added to the Military Connections tab to report military connection status correctly:

- Person is on active duty in the military
- Person is a traditional member of the Guard or Reserve

• Person is a member of the Active Guard/Reserve (AGR) under Title 10 or full time National Guard under Title 32

The 'Active Guard/Reserve (AGR) under Title 10 or full time National Guard under Title 32' status has been added to the Status droplist.

Articles: [Military Connections](https://content.infinitecampus.com/sis/latest/documentation/military-connections/)

Path: Census > People > Military Connections

#### <span id="page-42-1"></span>Wisconsin – Student Academic Record Resource Update (SIS-123562)

The educationOrganizationReference element in the Student Academic Record resource has been updated to report the School ID from the School Override field.

Articles: [Wisconsin Ed-Fi](https://content.infinitecampus.com/sis/latest/documentation/wisconsin-ed-fi-data/)

Path: System Administration > Ed-Fi

#### <span id="page-42-2"></span>Wisconsin - CIP Codes, Ed-Fi Codes in Career Tech Programs (SIS-123690)

The State Code (CIP) field in the CTE Programs has been updated to include the Ed-Fi codes. For example, Agricultural Business and Management displays the Ed-Fi code of 1.01, instead of 1.

Also, the field name of State Code is now State Code (IAC).

Article: [Create Career Tech Programs](https://content.infinitecampus.com/sis/Campus.1909/documentation/create-career-tech-programs)

Path: Program Admin > Programs > Career Tech Programs > New Program

#### <span id="page-43-0"></span>Wisconsin – Ed-Fi School Name Updates (SIS-124023)

The Ed-Fi Transfer School ID and FAPE Responsible School droplists have been updated to reflect the following school name changes:

- 3857-0010: Bay Lane Middle School is now Muskego Lakes Middle School.
- 3857-0220: Tess Corners Elementary School is now Bay Lane Elementary School.
- 3857-0140: Muskego Elementary School has been made inactive.
- 3857-0020: Country Meadows Elementary School has been made inactive.

#### Articles: N/A

Path: Student Information > General > Enrollments

### <span id="page-43-4"></span>**Wyoming**

#### <span id="page-43-1"></span>Wyoming - WDE-600 Update (SIS-117786)

The StudentAggregateMembership, StudentAggregateAttendance, and StudentAggregateUnexcusedAbsences fields have been updated to be accurately calculated when a student changes their schedule during the enrollment.

Article(s): [WDE-600](https://content.infinitecampus.com/sis/Campus.1909/documentation/wde-600-attendance-and-membership-extract-wyoming/)

Path: WY State Reporting > WDE-600

#### <span id="page-43-2"></span>Wyoming - WDE-950 Update (SIS-123733)

The WDE-950 Test File has been updated so that an assessment can be identified as WorkKeys by the National Code or State Code.

Article(s): [WDE-950](https://content.infinitecampus.com/sis/Campus.1909/documentation/wde-950-graduating-student-extract-wyoming)

Path: WY State Reporting > WDE-950

#### <span id="page-43-3"></span>Wyoming – SIF StudentPersonal/IDEA Update (SIS-124107)

The SIF StudentPersonal/IDEA element has been updated to report a value of 'Yes' if Enrollment > Special Ed Status = Y: Yes. All other Special Ed Status values will report a value of 'No'.

Article: N/A

Path: Student Information > General > Enrollments > Special Ed Fields > Special Ed Status

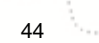

# <span id="page-44-0"></span>Rx Pack - Campus.1909

[Rx Pack Campus.1909.8](#page-44-1) | [Rx Pack Campus.1909.7](#page-44-2) | [Rx Pack Campus.1909.6](#page-45-0) | [Rx Pack](#page-45-1) [Campus.1909.5](#page-45-1) | [Rx Pack Campus.1909.4](#page-45-2) | [Rx Pack Campus.1909.3](#page-46-0) | [Rx Pack Campus.1909.2](#page-46-1) | [Rx](#page-47-0) [Pack Campus.1909.1](#page-47-0)

The following corrections are included in Rx Packs for February, March, and April 2019. Rx Packs contain a small number of critical cases to fix urgent issues, with delivery in an immediate time frame (e.g., the fix cannot wait for the next four week Release Pack).

It is recommended that customers apply all subsequent Release Packs immediately following Rx Packs. Doing so will benefit both customers and Infinite Campus when it comes to supporting the patch.

Rx Packs are cumulative; each Rx pack will automatically include all previous Rx packs within that release. These cases will also be included in the Campus.1913 pack unless otherwise noted.

Below is a list of all Rx Packs for Campus.1909 and the date of availability:

- Rx Pack Campus.1909.8 Thursday, April 11, 2019
- Rx Pack Campus.1909.7 Thursday, March 27, 2019
- Rx Pack Campus.1909.6 Friday, March 15, 2019
- Rx Pack Campus.1909.5 Thursday, March 14, 2019
- Rx Pack Campus.1909.4 Thursday, March 14, 2019
- Rx Pack Campus.1909.3 Tuesday, March 12, 2019
- Rx Pack Campus.1909.2 Monday, March 11, 2019
- Rx Pack Campus.1909.1 Thursday, February 28, 2019

#### <span id="page-44-1"></span>**Rx Pack Campus.1909.8**

#### **Performance**

Weak Internet Connection Causing Campus Parent and Student Apps to Not Load (SIS-125811)

Users experiencing a weak internet connection were having difficulty using or logging into the Campus Parent and Campus Student apps. This issue has been corrected.

Path: Campus Parent App, Campus Student App

#### <span id="page-44-2"></span>**Rx Pack Campus.1909.7**

#### **Report Cards**

#### Report Card School Comments (SIS-125448)

The Report Card now prints hidden special characters in the School Comments field. The existence of these hidden characters caused an error when printing the Report Card and when using the Records Transfer tool.

These hidden special characters are a result of copying and pasting from one program (MS Word, for example) into a text field within Campus, like the School Comments field. This practice is not recommended because of the potential for these hidden characters to exist.

Path: System Administration > Preferences > Reports > Report Card

### <span id="page-45-0"></span>**Rx Pack Campus.1909.6**

Users Unable to Save Report Preferences if Comments Contain Old Unicode Characters (SIS-124303)

Users were unable to save Report Preferences if any of the characters entered in the Comments field contained a Unicode character that was failing to translate to a UTF-8 character. This issue has been corrected.

Path: System Administration > Preferences > Reports

### <span id="page-45-1"></span>**Rx Pack Campus.1909.5**

#### **Localization - Maryland**

Maryland - SCGT Extract (SIS-125332)

The SCGT Extract was excluding students who did not have enrollment records in the district prior to the 2018-19 school year. This has been corrected.

Path: MD State Reporting > SCGT Extract

### <span id="page-45-2"></span>**Rx Pack Campus.1909.4**

#### **Ad hoc Reporting**

Ad hoc Reporting - Grades, Term GPA Summary Sub-reports (SIS-125132)

The Term GPA Summary and Grade Detail sub-reports were not displaying data when included in a letter. This has been corrected.

Path: Ad hoc Reporting > Letter Designer

#### **Report Cards**

Report Cards - Campus Student/Campus Parent Display of Standards-Based Report Card (SIS-125097)

Standards-Based Report Cards were not printing In-Progress or Posted Grades when generated from Campus Student/Campus Parent. This has been corrected.

Path: System Administration > Preferences > Reports

Report Cards - Score Comment Print Without Posted Score (SIS-125098)

Score comments now print on report cards when there is no posted score for the associated grading task/standard.

Path: System Administration > Preferences > Reports

Report Cards - Scores for Dropped Courses Not Printing (SIS-125214)

When a student dropped a course prior to the end date of the term, posted scores for that dropped

course did not display on a Standards-Based Report Card for that term, unless there was a comment associated with that score. This has been corrected.

Path: System Administration > Preferences > Reports

#### Report Cards - Not Printing Scores (SIS-125269)

In a previous release, the preference to include Posted Grades or In-Progress Grades was added to the Report Card Preferences. Report cards that were rolled forward from a previous calendar and not modified since the inclusion of that preference were not including any scores when a user chose those report cards for printing. This has been corrected.

Any existing report cards that do not have the Posted Grades or In-Progress Grades option selected now print with Posted Grades.

Path: System Administration > Preferences > Reports

### <span id="page-46-0"></span>**Rx Pack Campus.1909.3**

#### **Campus Learning**

OneRoster - Syncing LineItems (SIS-125121)

Previously, lineitem syncs failed due to a race condition, preventing future syncs for that sourcedID. This has been corrected.

Path: No Specific Path

#### **Security**

Security Updates (SIS-125019) (SIS-125018) (SIS-125017) (SIS-124656)

Various updates were made to enhance Campus security.

Path: No Specific Path

### <span id="page-46-1"></span>**Rx Pack Campus.1909.2**

#### **Messenger**

Bulk Messages Failing to Process for Some Mailgun Users (SIS-125094)

A timeout issue with the HTTP Client was preventing bulk messages from processing for some users who use Mailgun as their email delivery service. This issue has been corrected.

Path: System Administration > Messenger > Messenger Preferences > Email Settings

#### **Localization - Michigan**

Michigan - General Collection and Student Record Maintenance Updates (SIS-125001)

The SpecialEducation component of the General Collection and SRM extracts has been updated to correctly report amended IEPs.

Path: MI State Reporting > MSDS Extracts > GC, SRM

### <span id="page-47-0"></span>**Rx Pack Campus.1909.1**

#### **Localization - California**

California Immunization Corrections (SIS-124964)

The Hepatitis B, Varicella, Measles, and Mumps immunization requirements active start and end dates were set to dates in 2018. These dates have been corrected to 2019.

Path: System Administration > Health > Vaccines

#### **Localization - Massachusetts**

#### Massachusetts – Various SIF Logic Updates and SIF ZIAgent Preferences Tool Created (SIS-121626)

A new SIF ZIAgent Preferences tool is now available. This tool allows districts to define the School Year and State Reporting Date, which are vital in properly reporting various SIF data to the State.

Also, the SIF Publish Tool has been renamed the SIF ZIAgent Publish Tool and the SIF Message Audits tool has been renamed SIF ZIAgent Message Audits.

In conjunction with the new SIF ZIAgent Preferences tool, logic for the following SIF extended elements has been updated to consider the new State Reporting Date field (found in the SIF ZIAgent Preferences tool) when reporting data:

- StudentPersonal/LEPStudentsInTheirFirstYearInUSSchools
- StudentSchoolEnrollment/ELLProgramStatus
- StudentSectionEnrollment/CourseEnrollmentStatus
- StudentSectionMarks/MarkList

Logic for the SIF StudentSectionEnrollment object has been updated to require a student have an enrollment End Date that is not null and an End Status code of 04 or 10 in order to be considered "Graduating".

Path: System Administration > Data Utilities > SIF > SIF ZIAgent Publish Tool, SIF ZIAgent Message Audits, SIF ZIAgent Preferences

#### **Localization - Vermont**

Vermont - FTE Percentage Corrected in POS and POS Role Reports (SIS-124689)

The following columns were corrected to report 2 decimal places. Previously, they were reporting 3.

- POSFTE (11\_POS)
- RolePercent (11a\_POS\_RoleTable)

Logic on the 14a StuSectionEnrollment was updated for the COURSEENROLLSTATUS column. Now, if a student received a Final Grade for a course, 03 Completed will report. If the Course Section has ended and no grade is posted, 04 Incomplete will report.

The 0\_Staff Match collection was updated to not report staff when Exclude is selected on their District Assignment.

Path: VT State Reporting > SLDS

# <span id="page-48-0"></span>Technical Information - Release Pack Campus.1909

These cases are included in the Campus.1909 release.

### **Data Definition Language Scripts (DDL)**

This section lists data structures that were created, altered, or dropped, based on the vocabulary used to define data structures in SQL Server.

#### **New Tables**

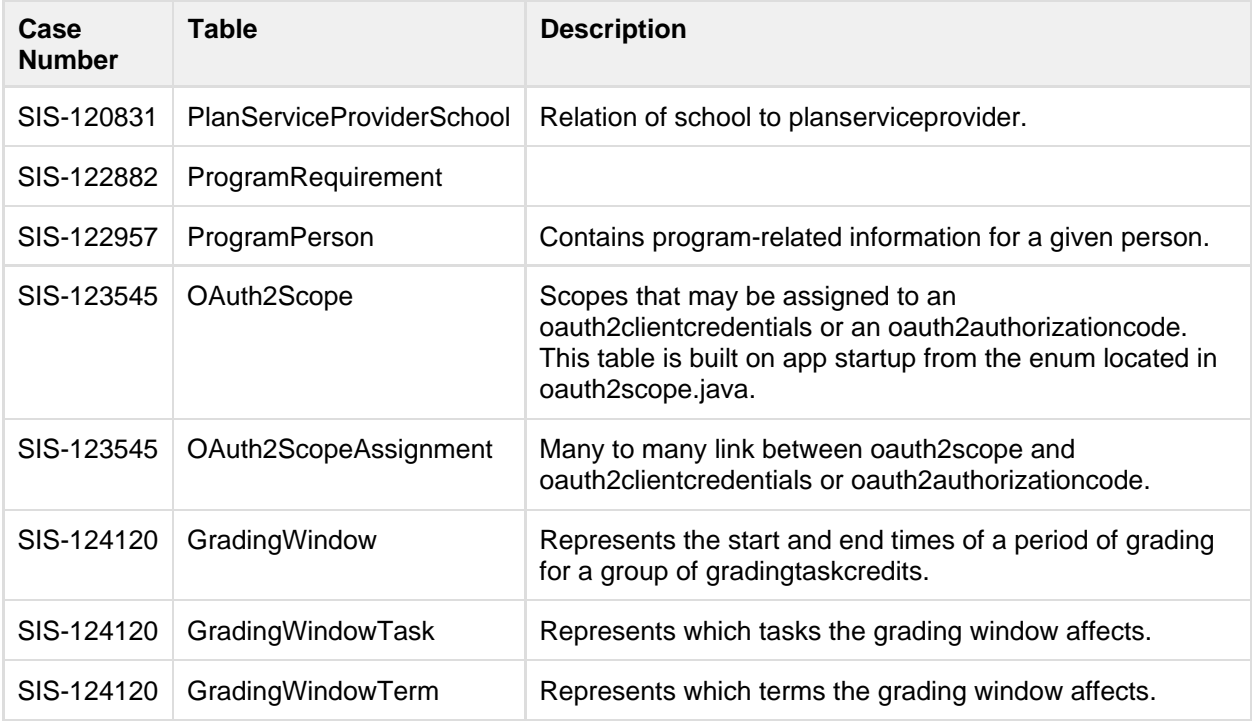

### **Modified Tables**

- [Added](#page-49-0)
- [Altered](#page-51-0)
- **[Deprecated](#page-51-1)**

#### infinitecampus.com OTHER INFORMATION - RELEASE PACK CAMPUS.1909 - FEBRUARY 2019

<span id="page-49-0"></span>**Added**

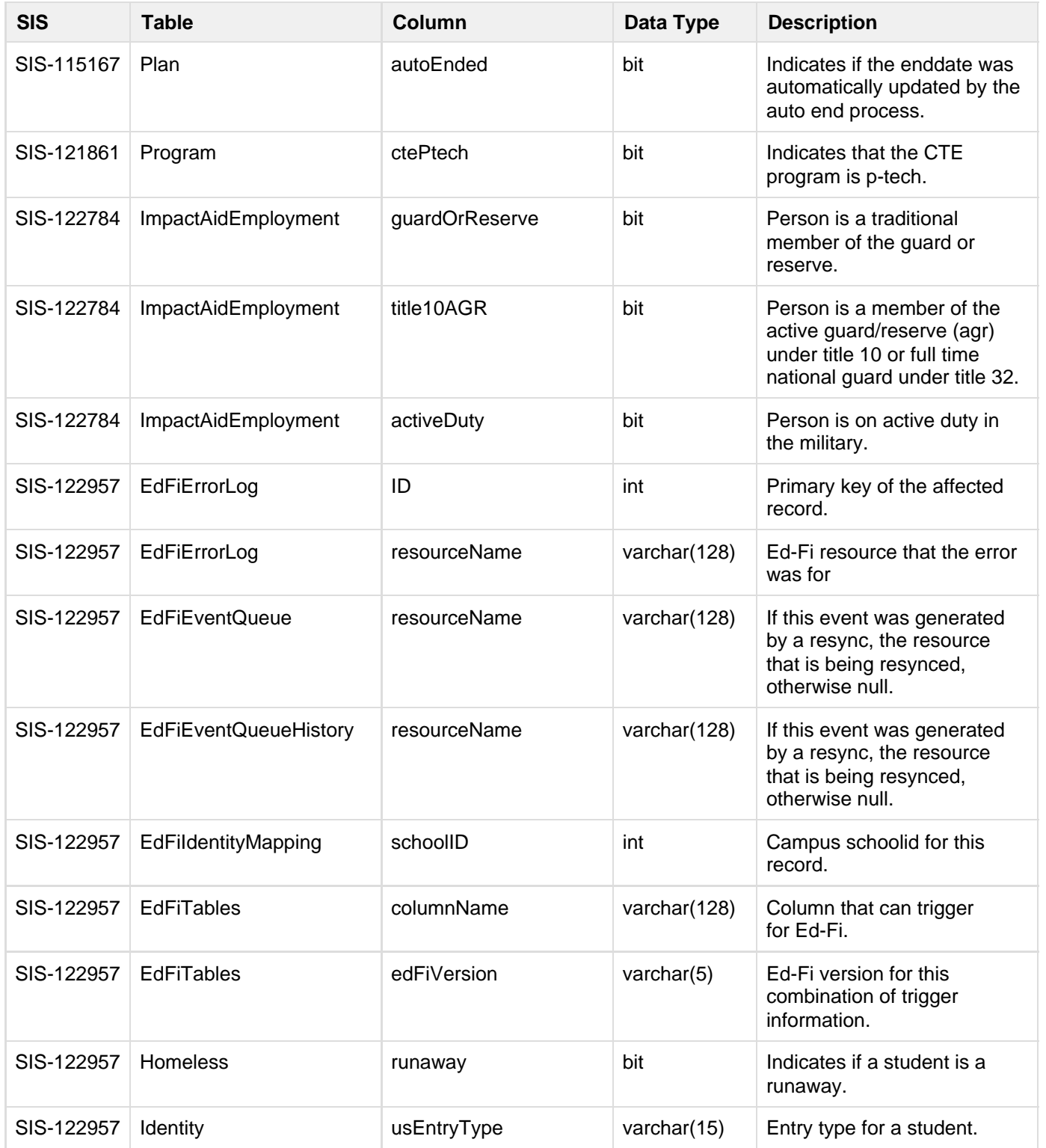

,,,,,,,,,,,,,,,,,,,,,,,,,,,,,,,

50

...........................

**ARRIVER** 

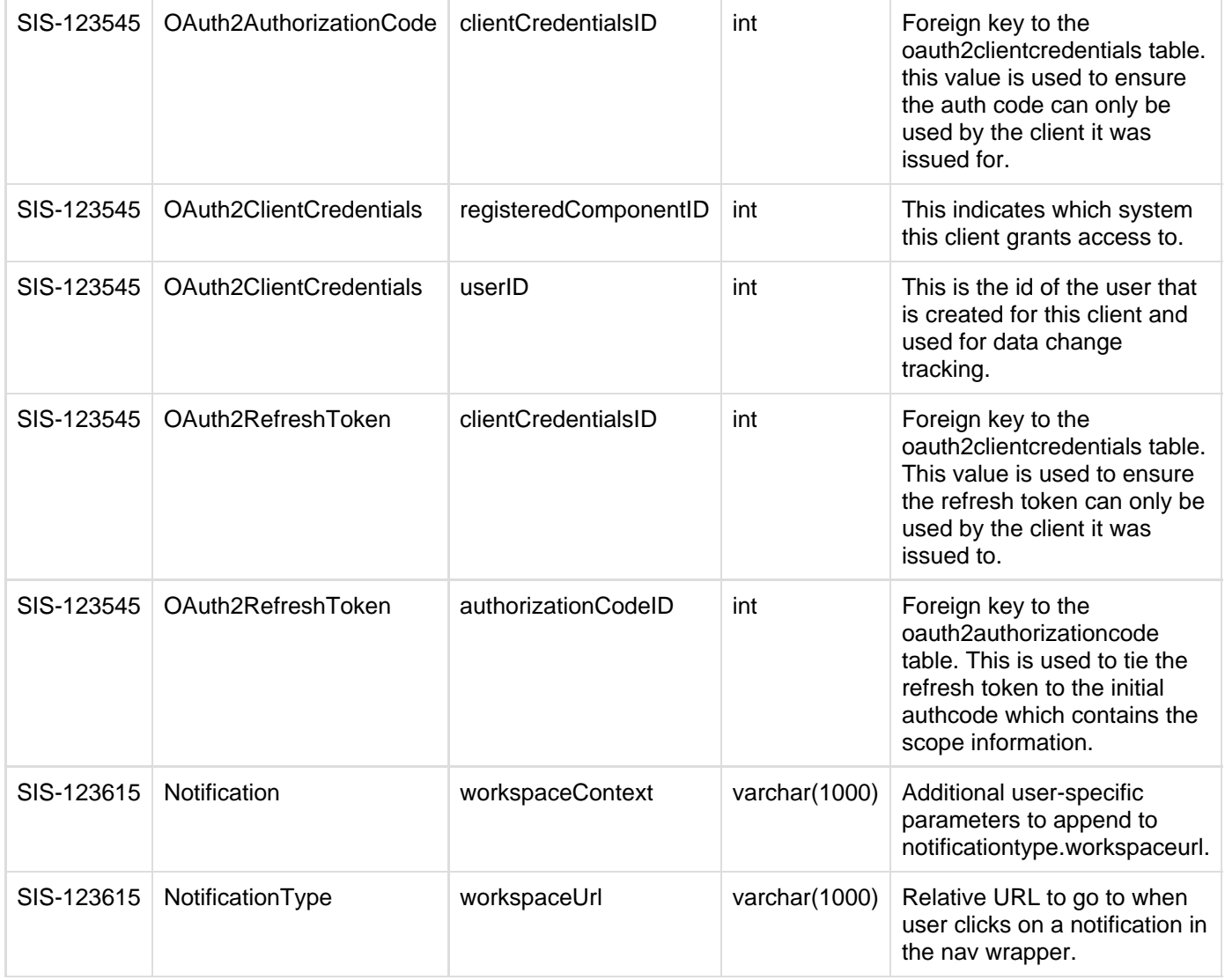

**Transforming K12 Education®** ©2020 Infinite Campus, Inc. All Rights Reserved. ..............................

#### infinitecampus.com OTHER INFORMATION - RELEASE PACK CAMPUS.1909 - FEBRUARY 2019

<span id="page-51-0"></span>**Altered**

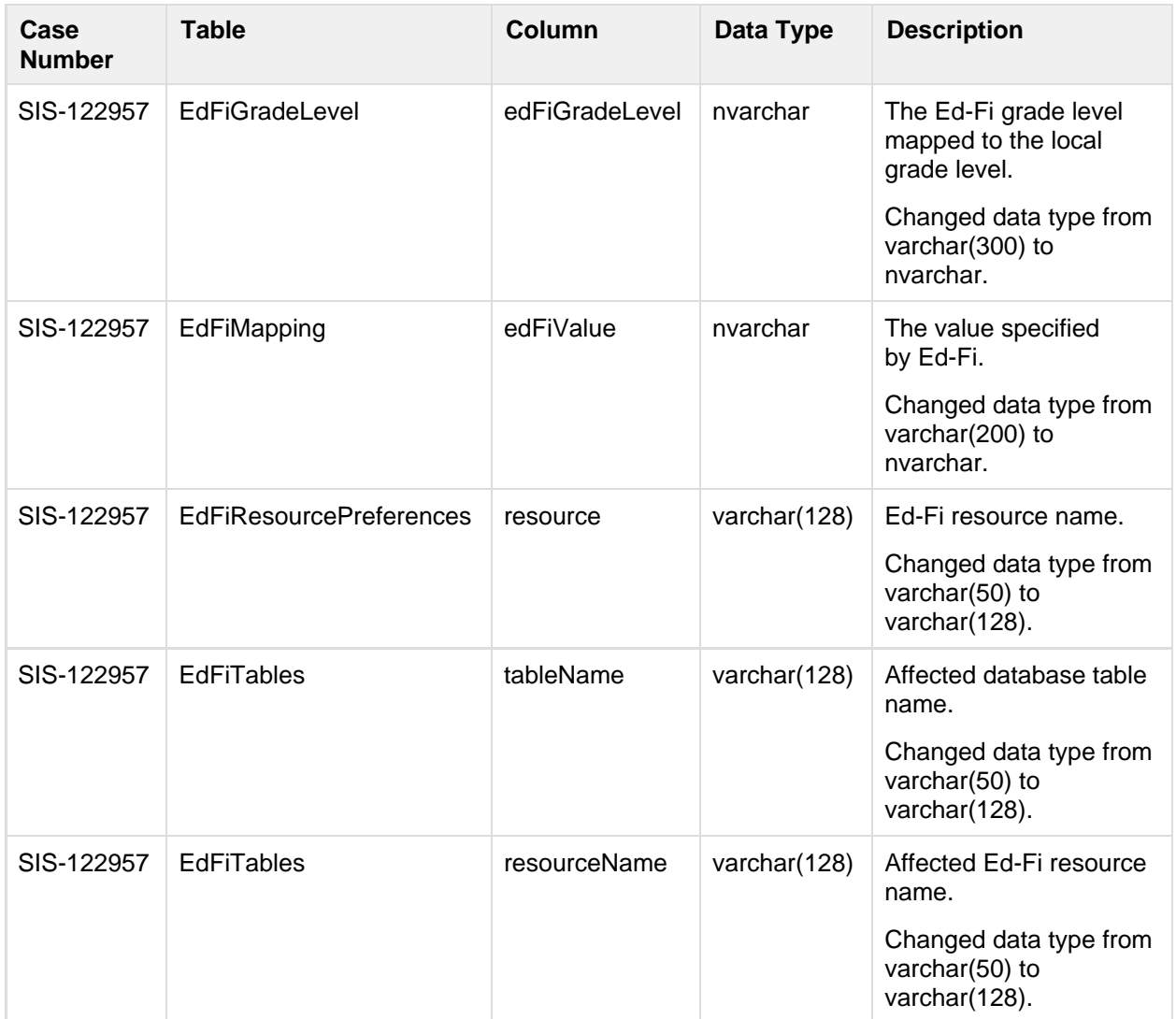

### <span id="page-51-1"></span>**Deprecated**

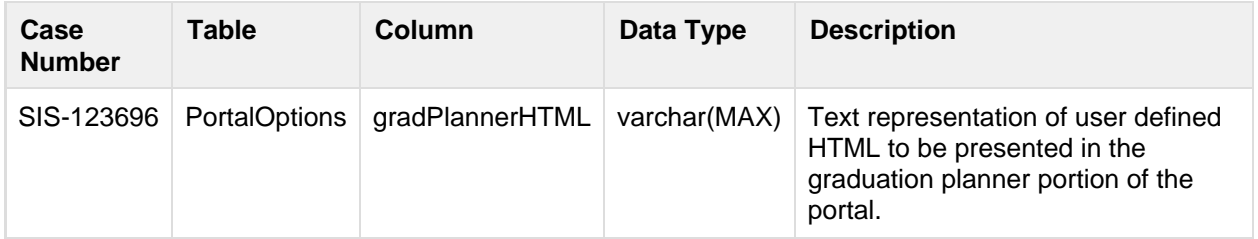

### **Data Manipulation Language Scripts (DML)**

This section lists scripts to add, modify, query, or remove data from a SQL Server database.

52

#### infinitecampus.com OTHER INFORMATION - RELEASE PACK CAMPUS.1909 - FEBRUARY 2019

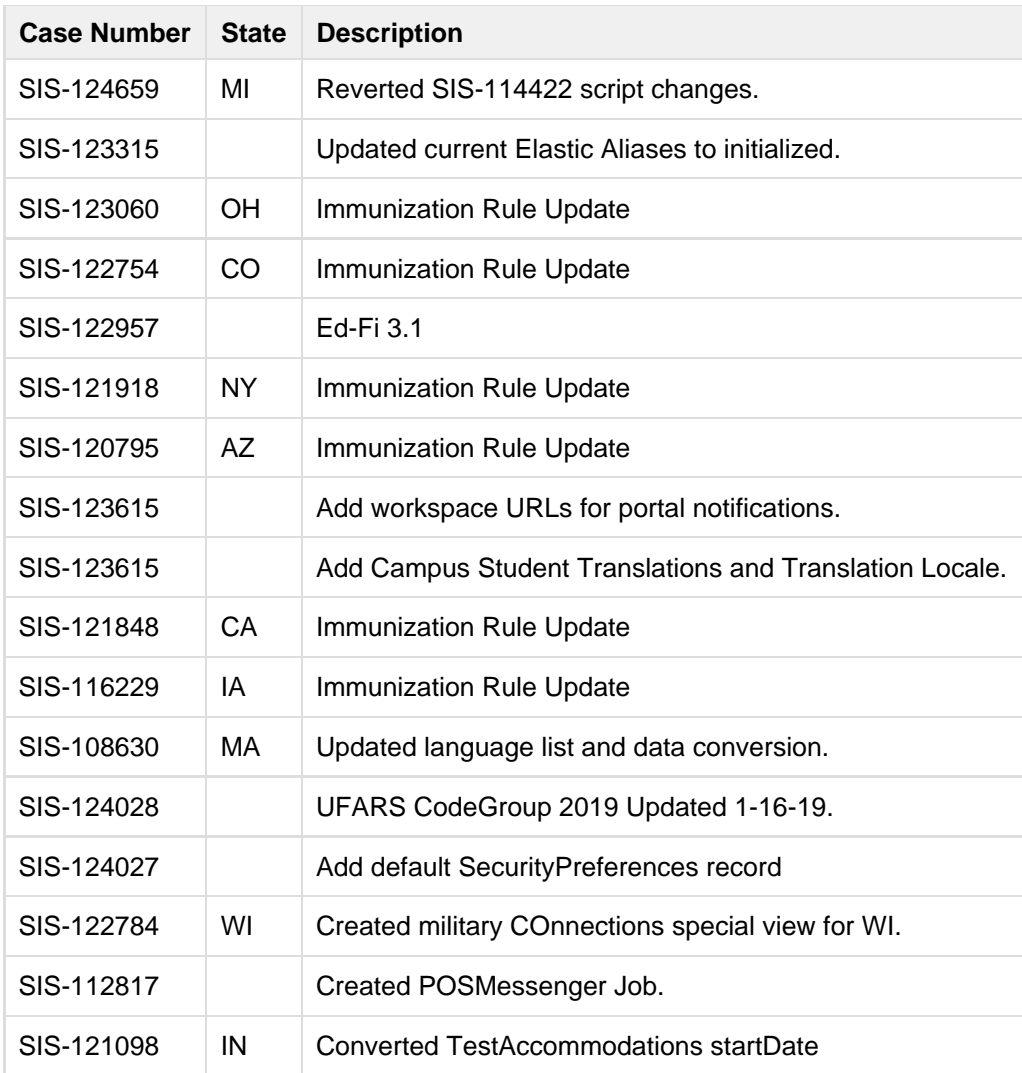